# EPOS

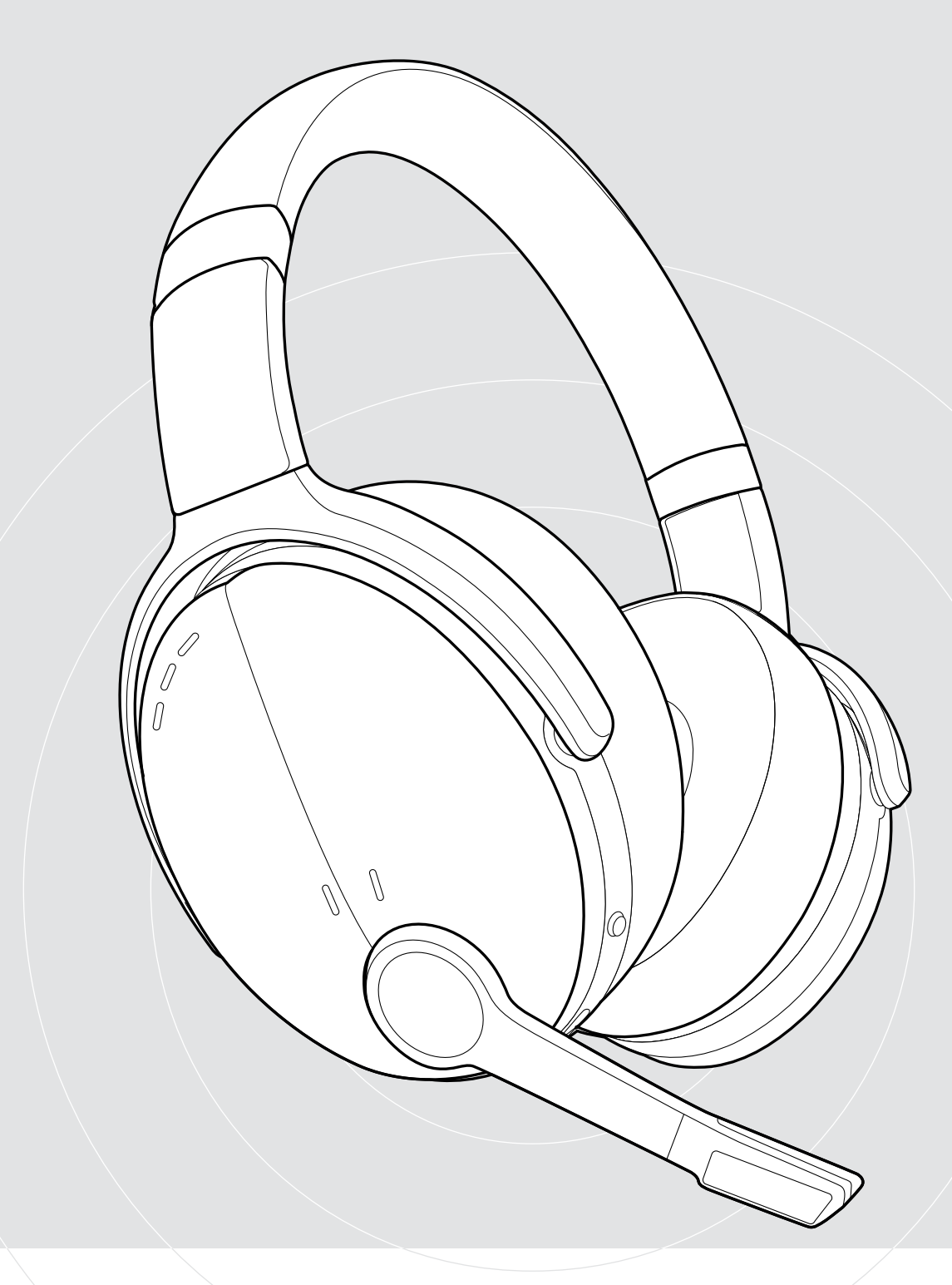

## ADAPT 560 II | ADAPT 561 II

オンイヤー型Bluetooth®ヘッドセット(ANC機能搭載)

ユーザー・ガイド

 $\overline{1}$ 

## 目次

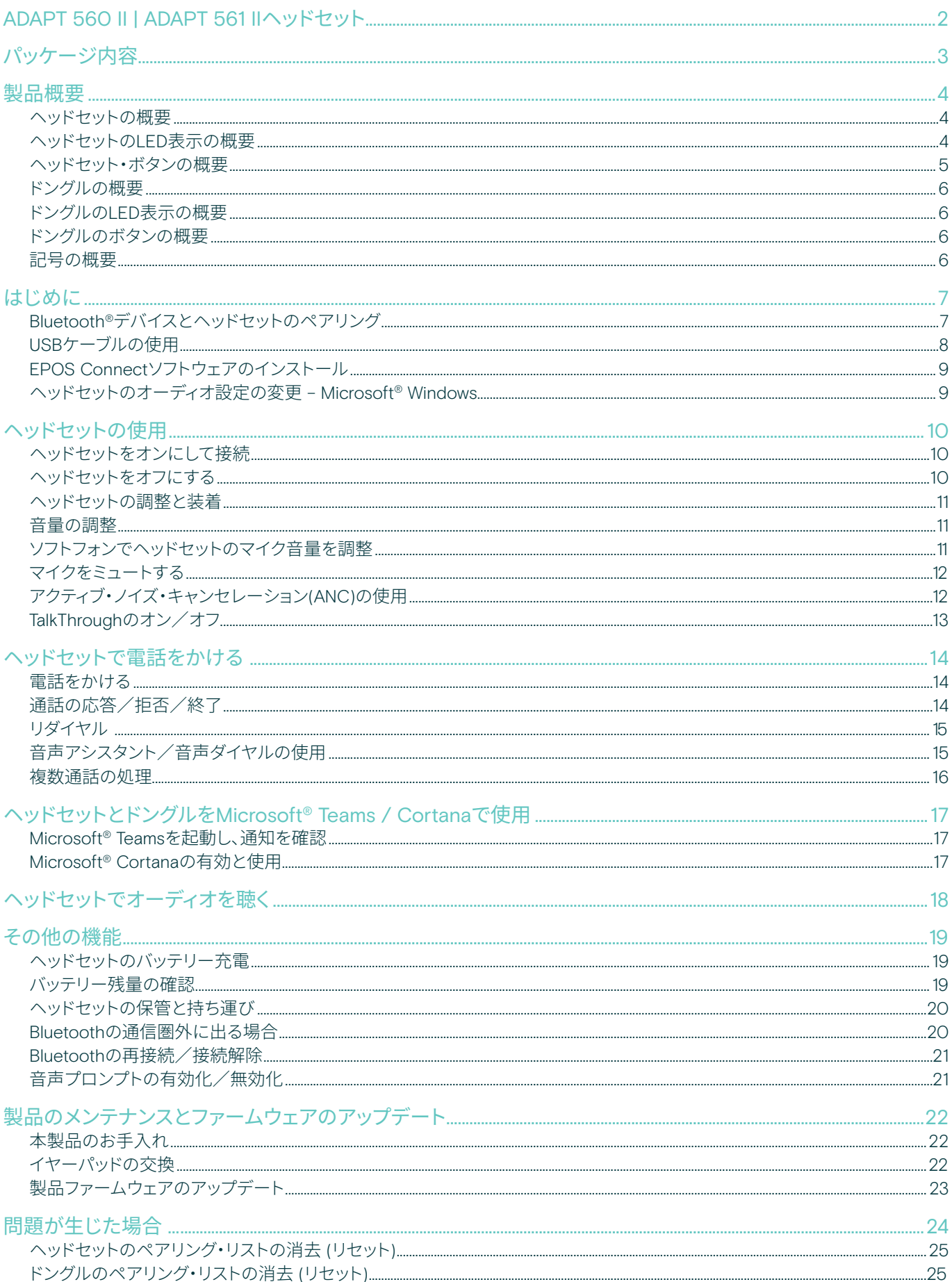

### <span id="page-2-0"></span>ADAPT 560 II | ADAPT 561 IIヘッドセット

オープン・オフィス、移動中でも生産性をキープするヘッ ドセットであり、ノイズのないクリアな音声で会話できま す。

控えめデザインのブームアーム式マイクを装備してお り、ANC機能によって騒音のある環境でも会話に集中で きます。

業務通話でも、デスクで集中して作業する場合でも、マル チ接続によりお気に入りの2台のBluetooth®デバイスを 切り替えることができます。ソフトなオンイヤー・スタイル により、終日快適に装着できます。スタイリッシュなポー タブル・デザインでありながら、業務にふさわしい性能を 備えたオーディオ・ツールです。

UCに最適化され、Microsoft Teams認証を受けた ADAPT 500 IIシリーズは、すべてのプロフェッショナルの 期待に応え、優れたステレオ・サウンドをお届けします。 バッテリー動作は最長46時間。業務でも安心して使用で き、作業生産性が向上します。

### 主な特長、機能

#### クリアな通話

控えめなデザインの折りたたみ式ブームアームと 2つの高性能マイクにより、音声のピックアップを最適 化して明瞭な音声での業務通話、モバイル通話が可 能になります。

ANCにより、いつでも、どこでも集中可能 4つのANCマイクがバックグランド・ノイズを抑え、優れ た構造のイヤーパッドで音を遮断するため、  業務に集中できます。

UC適合ソリューションでクリアな通話 Microsoft Teams認証を取得しており、  UCに最適化されています。

#### 自分らしく働く

控えめなデザインのブームアーム、ミュージック性能、 ノイズ・キャンセリング機能、長時間バッテリーを特長 とするポータブル・デザイン。

#### 快適さと使いやすさ

一日中快適な装着が可能な、柔らかいオンイヤー  型ヘッドセット。 イヤーカップを回転させて2ヶ所で折りたためるデ ザインであり、便利なキャリング・ケースにぴったり フィット。

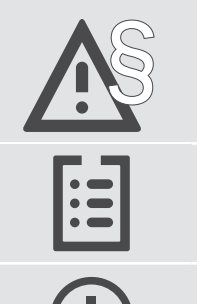

安全性については、安全性ガイドを参照してください。

仕様については、eposaudio.com のファクトシートを参照してください。

アクセサリーのリストは、eposaudio.comの製品ページを参照してください。

#### 商標

Bluetooth®のワードマークおよびロゴは、Bluetooth SIG、Inc. が所有する登録商標であり、DSEA A/Sでは、  このマーク使用のライセンスを受けています。

USB Type-C®およびUSB-C®は USB Implementers Forumの登録商標です。

Qualcomm aptXは、Qualcomm Technologies International, Ltdの製品です。Qualcommは、米国および他の国々で登録されているQualcomm Incorporatedの商標であり、 許可を得て使用されています。aptXは、米国およびその他の国々で登録されているQualcomm Technologies International, Ltd.の商標であり、許可を得て使用されています。 その他すべての商標は、それぞれの所有者の所有物です。

<span id="page-3-0"></span>パッケージ内容

### ADAPT 560 II

Bluetoothヘッドセット + Bluetoothドングル BTD 800 (USB-A)

### ADAPT 561 II

Bluetoothヘッドセット + Bluetoothドングル BTD 800 (USB-C)

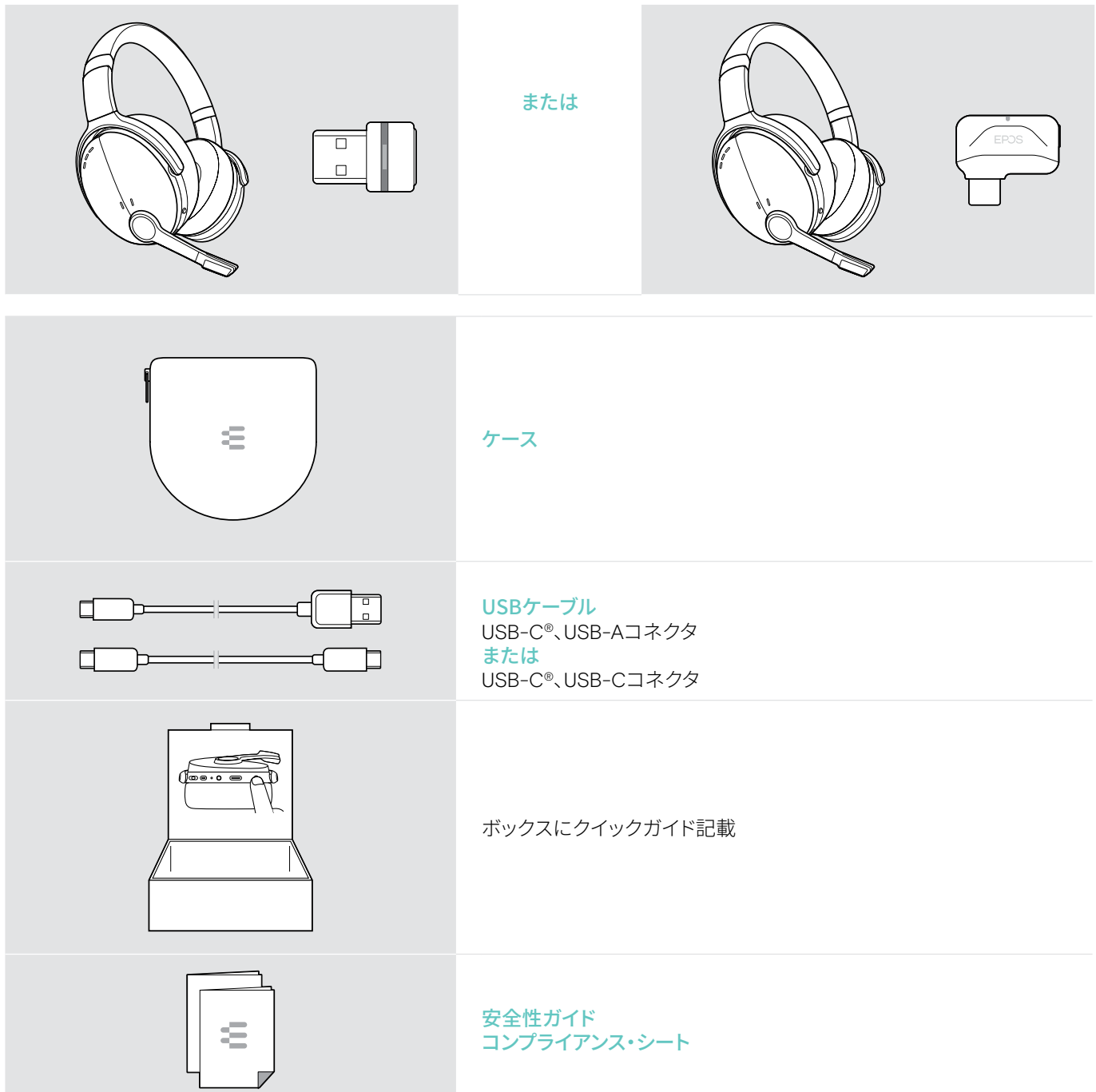

### <span id="page-4-0"></span>製品概要

### ヘッドセットの概要

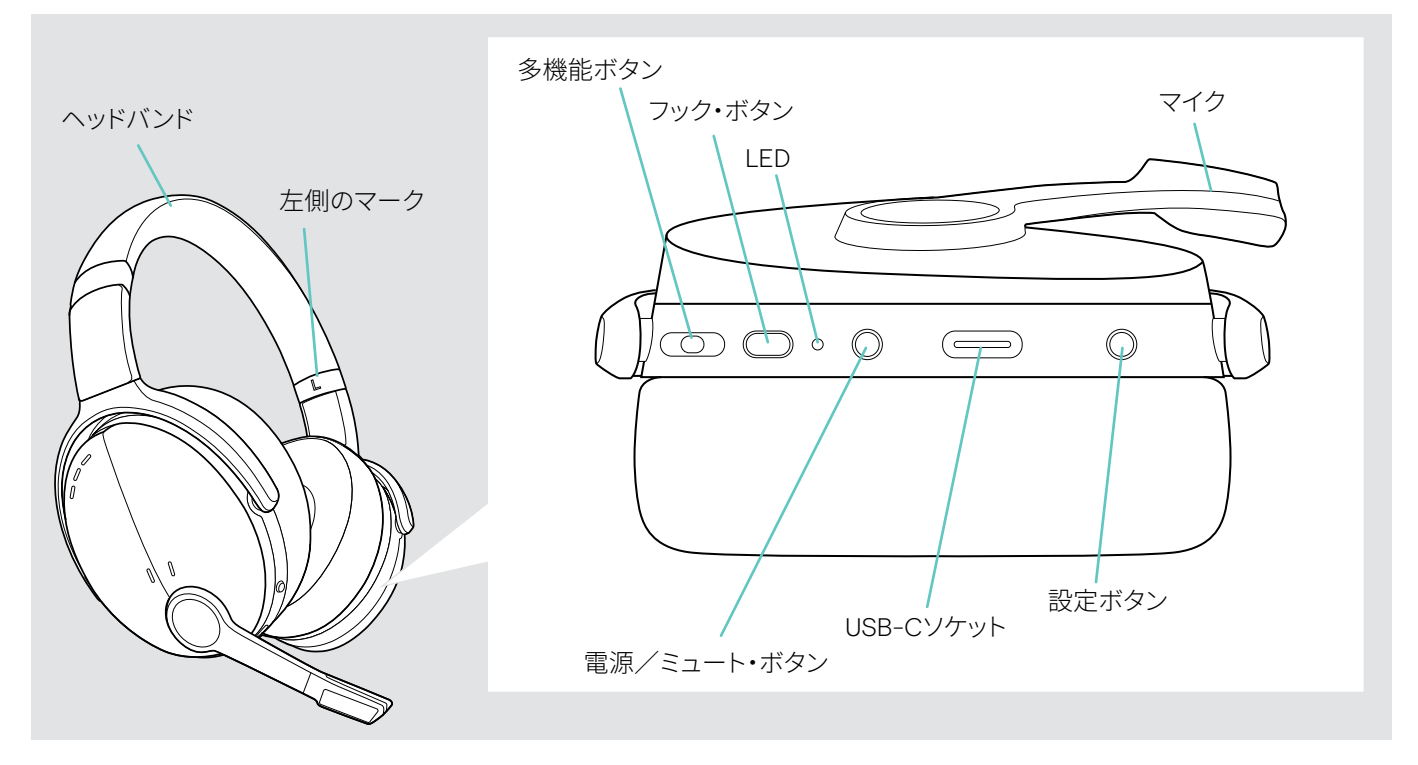

### ヘッドセットのLED表示の概要

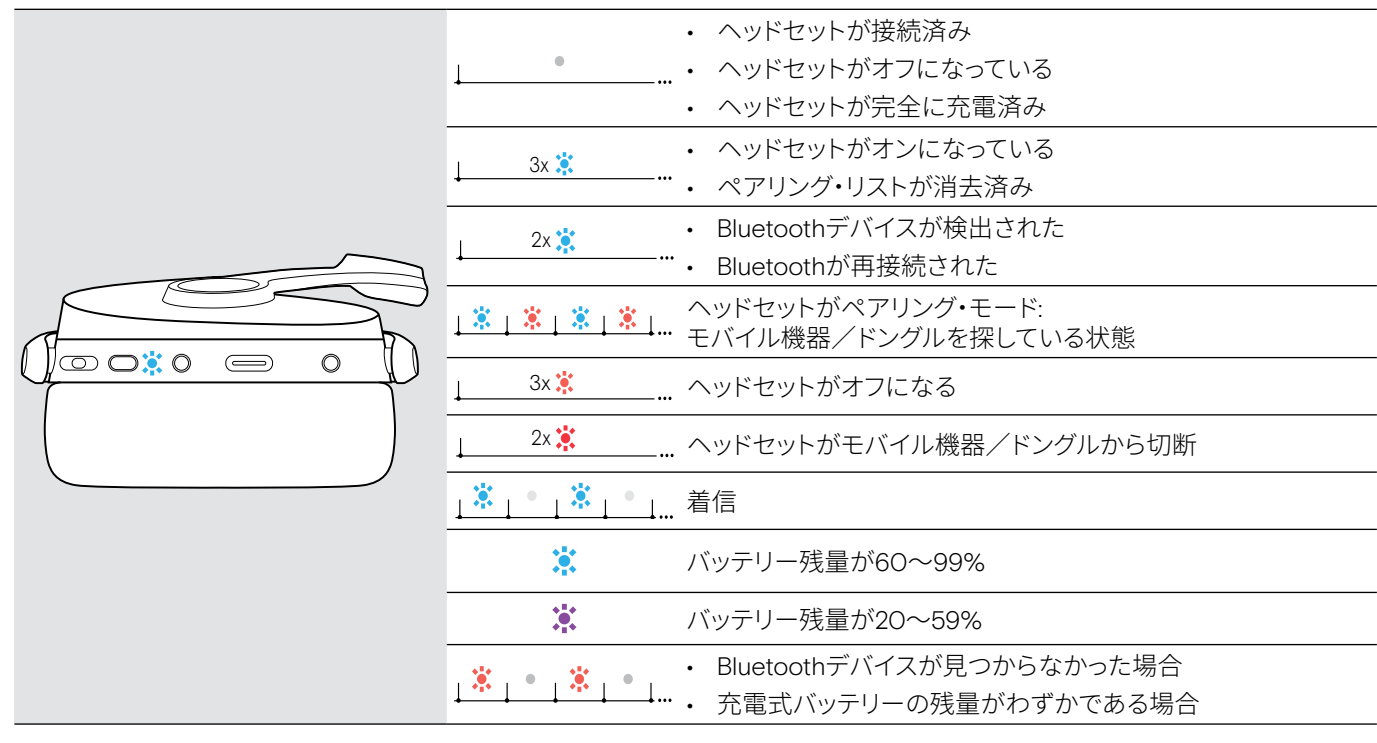

\*ヘッドセットが正しく接続されると、LEDは消えます。

### <span id="page-5-0"></span>ヘッドセット・ボタンの概要

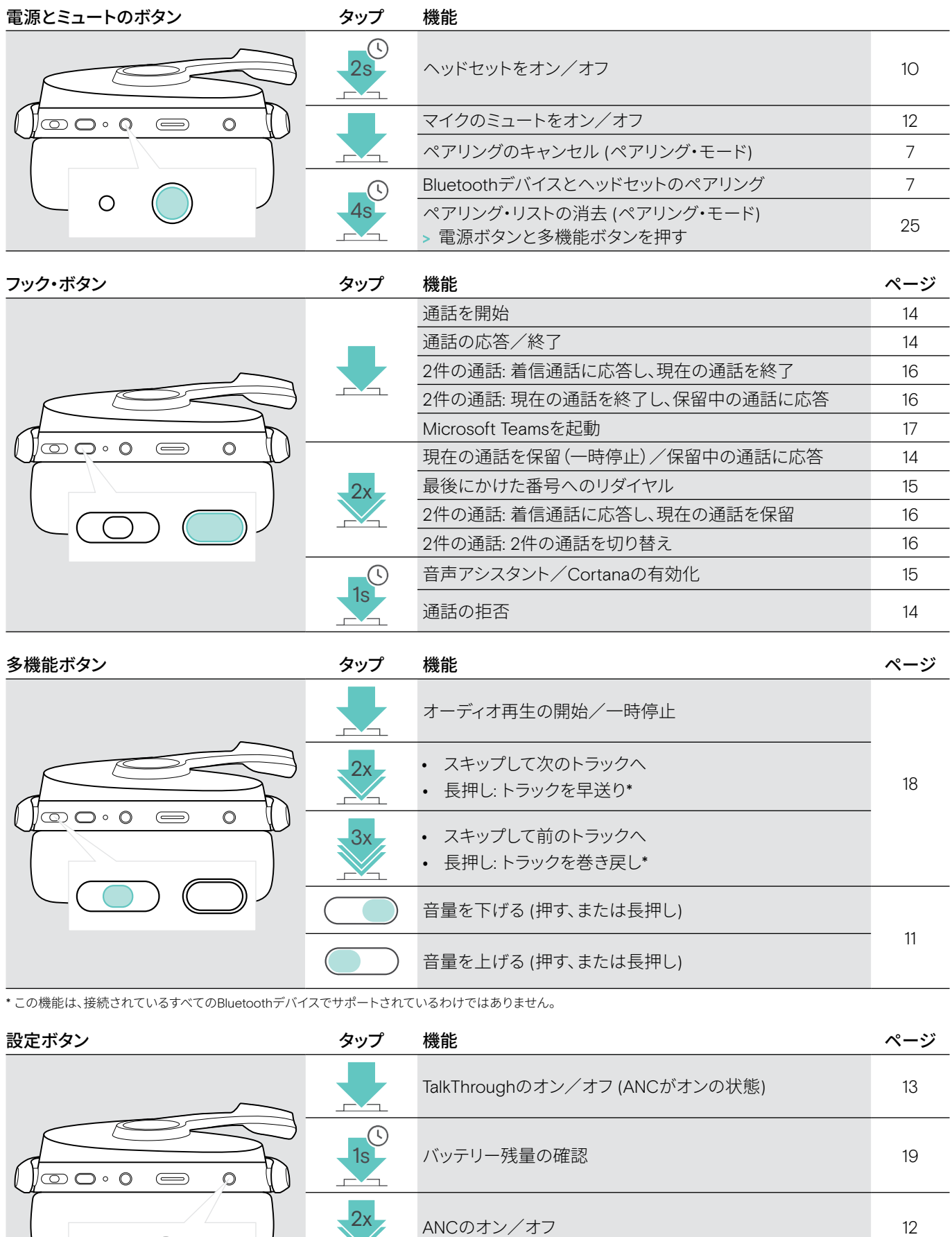

 $\omega$ 

4s - 音声プロンプトを有効化/無効化 [21](#page-21-1)

### <span id="page-6-0"></span>ドングルの概要

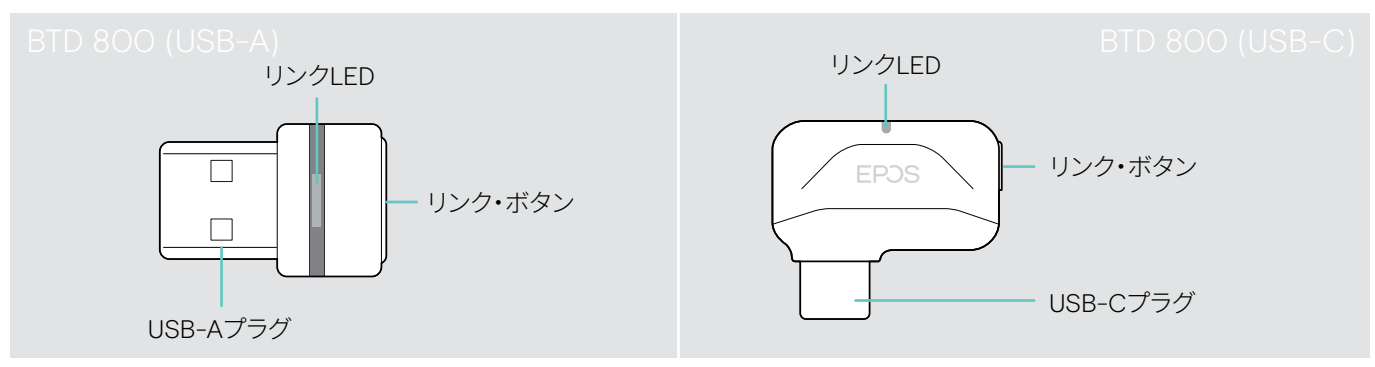

### ドングルのLED表示の概要

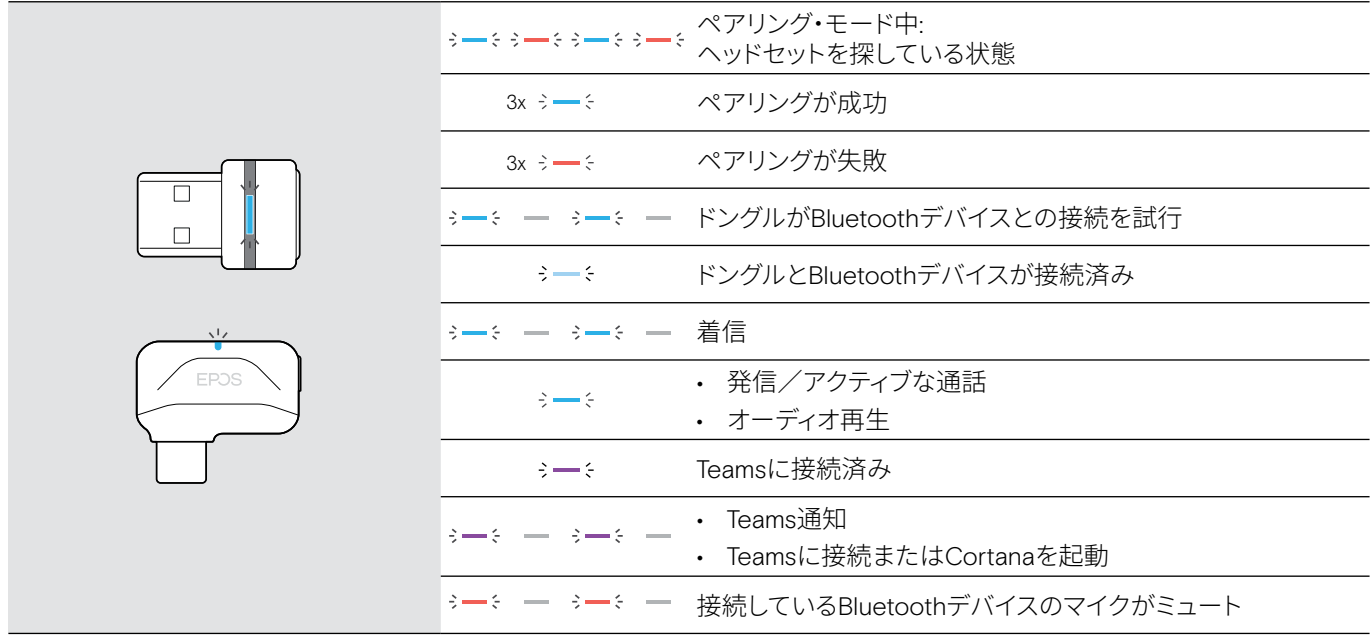

### ドングルのボタンの概要

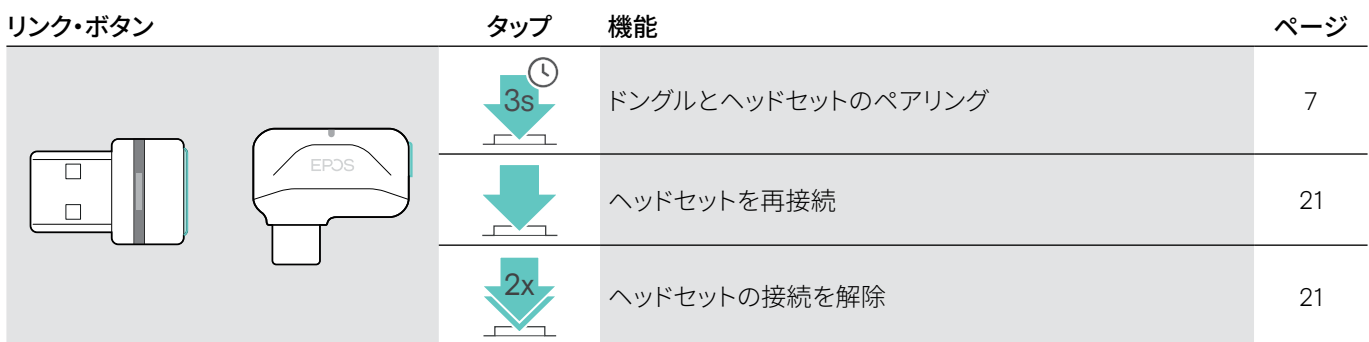

### 記号の概要

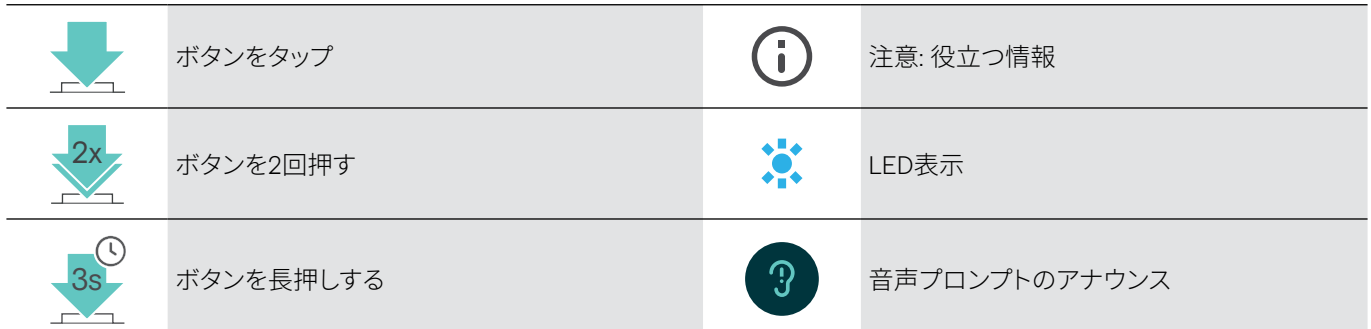

### <span id="page-7-0"></span>はじめに

### <span id="page-7-1"></span>Bluetooth®デバイスとヘッドセットのペアリング

### 注意 故障の危険

モバイル・デバイスから放射される電波は、電波に敏感な機器や保護されていない機器の動作を損なう可能性があります。

> 許可されている場合にのみBluetoothを使用してください。

ヘッドセットはBluetooth 5.0規格に適合しています。Bluetoothデバイスは、 "Hands-Free Profile" (HFP)、the "Headset Profile" (HSP)、"Audio Video Remote Control Profile" (AVRCP)または "Advanced Audio Distribution Profile" (A2DP) をサポートしてい る必要があります。

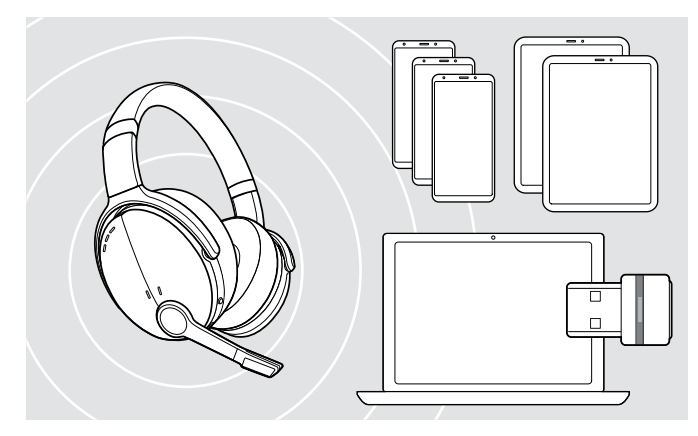

### <span id="page-7-2"></span>ドングルでヘッドセットを接続

Bluetooth経由でデータを送信するには、まずヘッドセットを無 線デバイスとペアリングする必要があります。納品されたドン グルは、すでにヘッドセットとペアリングされています。

ヘッドセットは、ペアリングされた機器を最大8台まで保存でき ます。9台目の機器とヘッドセットをペアリングすると、使用記 録が一番古い機器が上書きされます。この機器と再接続する には、再度ペアリングする必要があります。

本ヘッドセットは同時に2台の機器に接続できます。別のデバ イスの接続は、すでに接続済みの機器 2 台のうち、いずれかひ とつの接続を解除することによってのみ可能になります。

ヘッドセットとをパソコンを無線で接続するには、BTD 800 (USB-A または USB-C)ドングルを使用します。

付属のドングルとヘッドセットは、既にペアリングされています。

- > ヘッドセットの電源を入れます ([10](#page-10-1)ページ参照)。
- > USBドングルを、お使いのパソコンのUSBポー トに接続します。

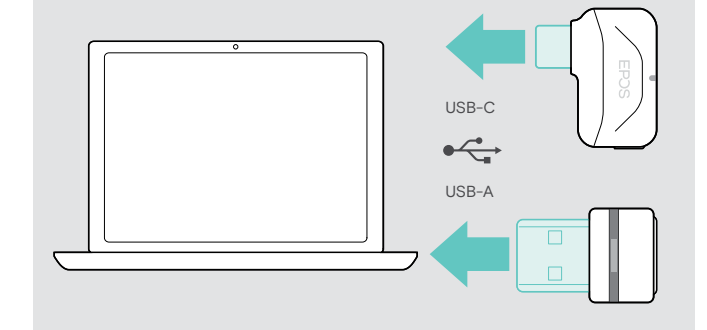

ヘッドセット検索でドングルのLEDが青で点滅し、 正常に接続すると薄暗い青に切り替わります。

 $\rightarrow -\leftarrow -\leftarrow -\rightarrow -\leftarrow$ 

Microsoft Teamsが起動している場合: ドングルはTeams に接続し、青色ではなく紫色に点灯します。

 $\mathbf{Q}_{\mathbf{z}} := \mathbf{Q} + \mathbf{Q} + \mathbf{$ 

ドングルによりTeams通知が表示されます [\(17](#page-17-2)ページ参照)。

ヘッドセットとドングルを手動でペアリングする場合は、両方のペアリングモードを有効にします: > LEDが青と赤に交互に点滅するまで、ヘッドセットの電源ボタンとドングルのボタンを長押ししてください。  ドングルとヘッドセットが接続されると、ドングルは薄暗い青で点灯します。

ň

### <span id="page-8-0"></span>ヘッドセットとモバイル・デバイスをBluetoothでペアリング

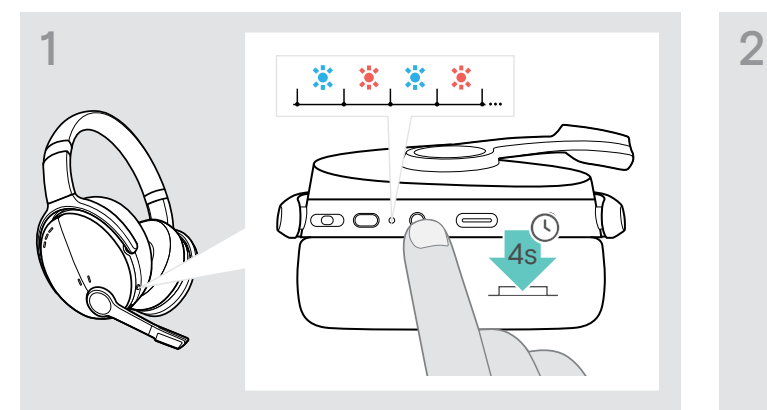

> LEDが青と赤で交互に点滅するまで、 電源ボタンを押し続けます。 ヘッドセットはペアリング・モードになります。

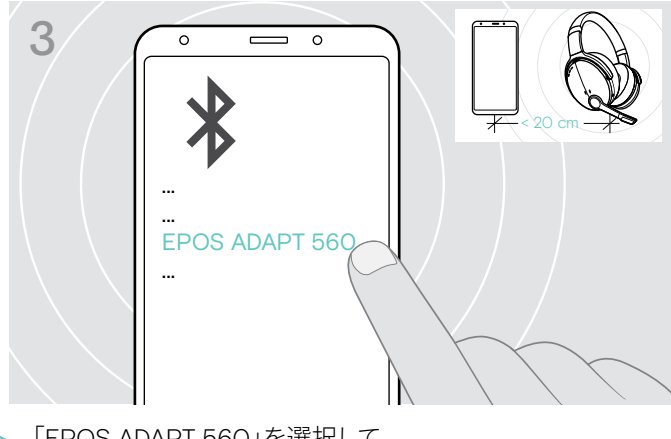

> 「EPOS ADAPT 560」を選択して、 ヘッドセットのBluetooth接続を確立します。

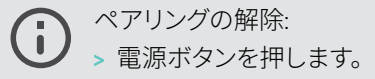

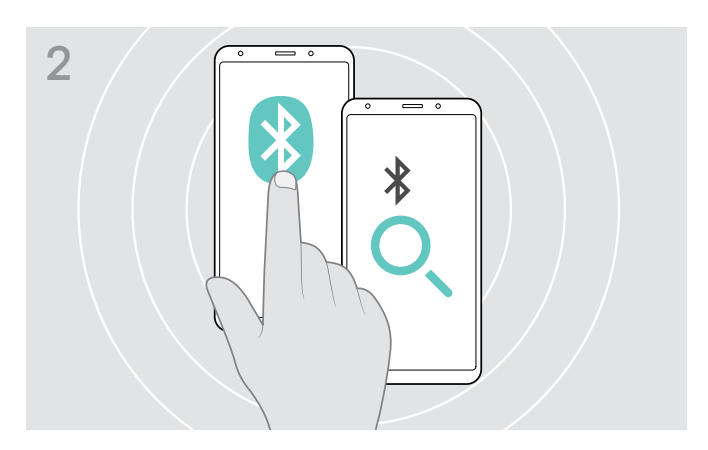

> モバイル・デバイスでBluetoothを有効にすると、Bluetooth デバイスを探します (モバイル機器の取扱説明書を参照)。

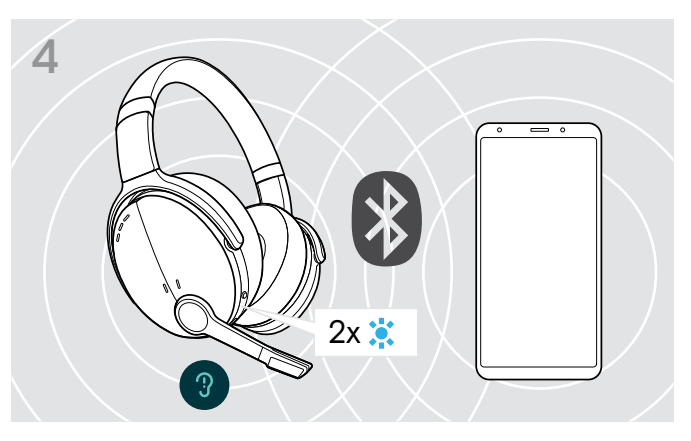

ヘッドセットが接続するデバイスを検出すると、 LEDが2回点滅します。LEDが消えます。

### USBケーブルの使用

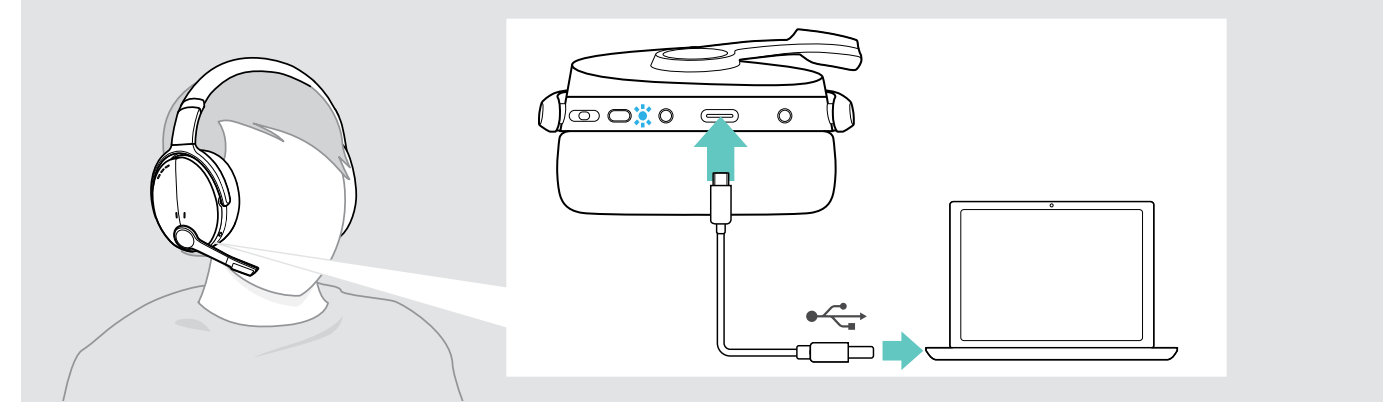

> 付属のUSBケーブルをヘッドセットのUSBソケットとパソコンのUSBソケットに接続します。

### <span id="page-9-1"></span><span id="page-9-0"></span>EPOS Connectソフトウェアのインストール

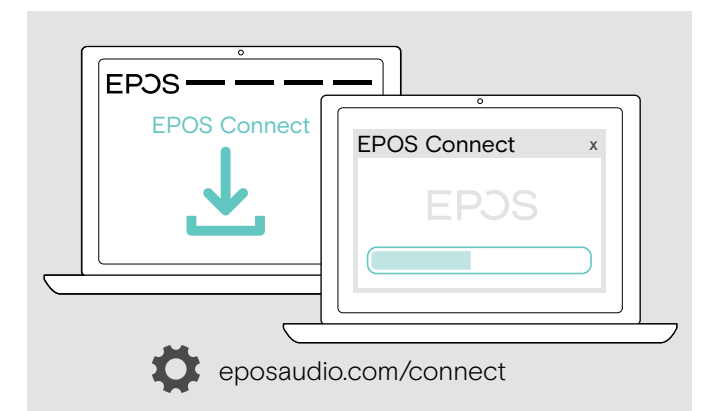

無償のEPOS Connectソフトウェアを使用すると、ヘッドセット の設定とアップデートが可能になります。また、追加設定を利 用できるようになります。

- > eposaudio.com/connect からソフトウェアをダウンロードしてください。
- > ソフトウェアをインストールします。 コンピュータの管理者権限が必要です – 必要に応じてIT部門にお問い合わせください。
- コンピュータで電話をかけるには:
- > ソフトウェア (VoIP Software) をインストール、 または管理者にお問い合わせください。

### <span id="page-9-2"></span>ヘッドセットのオーディオ設定の変更 – Microsoft® Windows

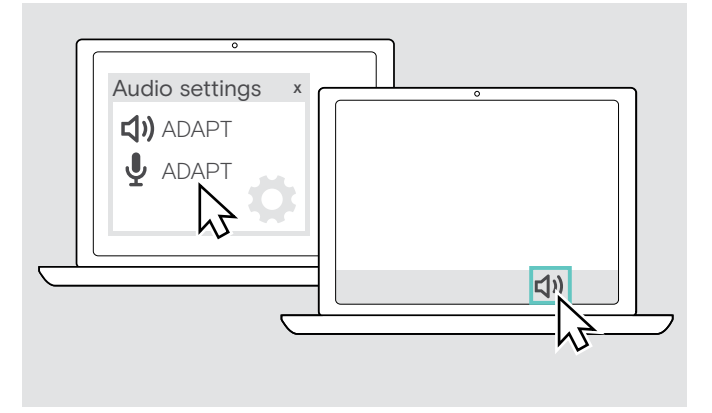

Windowsでは、新しいヘッドセットを接続すると、通常、 オーディオ設定は自動的に変更されます。

ヘッドセットが接続されているが、音が聞こえない場合:

- > オーディオ・アイコンを右クリックします。
- > 出力でADAPT 560をスピーカーとして選択します。
- > 入力でADAPT 560をマイクとして選択します。

### <span id="page-10-0"></span>ヘッドセットの使用

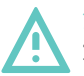

#### 注意 大音量による聴覚の損傷

長時間大音量で音を聴くと、恒久的な聴力障害を引き起こすことがあります。

- > ヘッドセットを装着する前に、小さな音量に設定してください。
- > 長時間大音量で聴かないでください。

### <span id="page-10-1"></span>ヘッドセットをオンにして接続

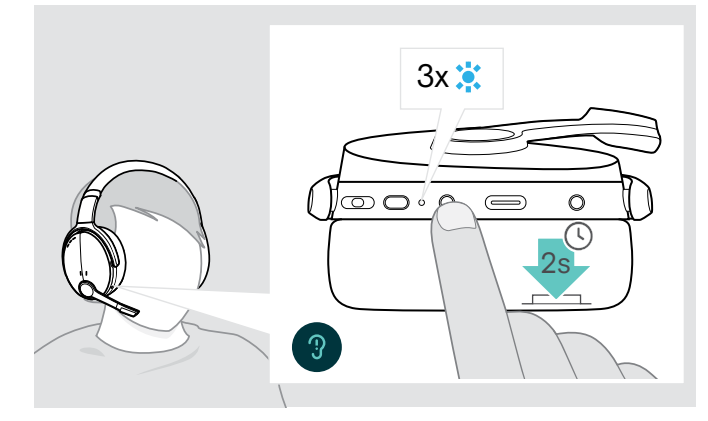

> 電源ボタンを2秒間押します。 ヘッドセットの電源が入ります。LEDが青く点滅します。 ヘッドセットは、使用可能なペアリング済みのBluetooth デバイスに自動的に接続を試みます。

ヘッドセットをオフにする

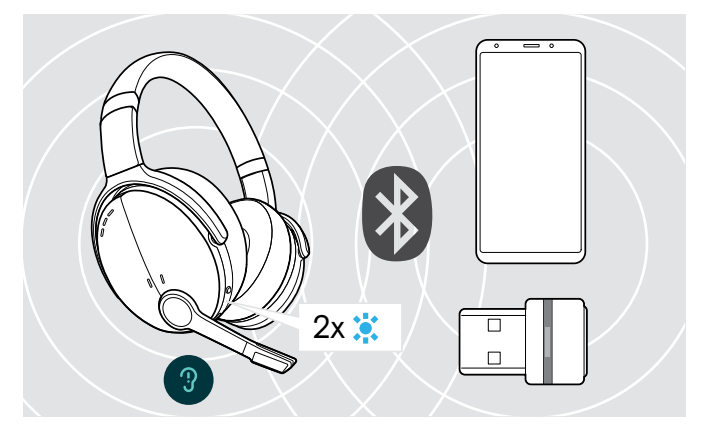

ヘッドセットが接続するデバイスを検出すると、 LEDが2回点滅します。LEDが消えます。

ペアリング済みのデバイスが見つからなかった場合は、 LEDが赤く点滅します。

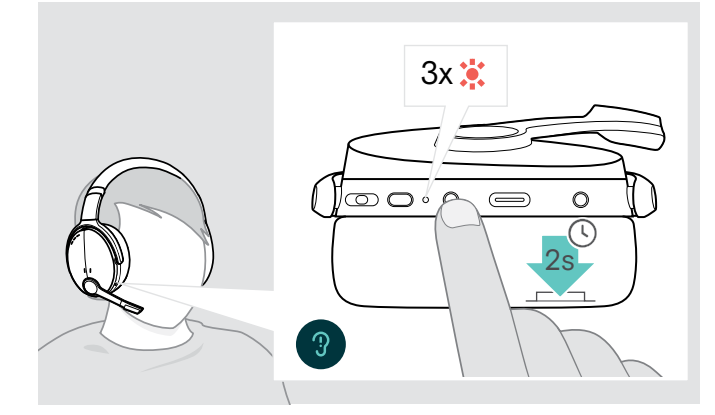

- > 電源ボタンを2秒間押します。 LEDが赤く3回点滅して電源が切れます。 ヘッドセットがオフになる際、 すべての音量設定は自動的に保存されます。
- > ヘッドセットを充電します [\(19](#page-19-2)ページ参照)。 または
- > ヘッドセットを保管します [\(20](#page-20-1)ページ参照)。

### <span id="page-11-0"></span>ヘッドセットの調整と装着

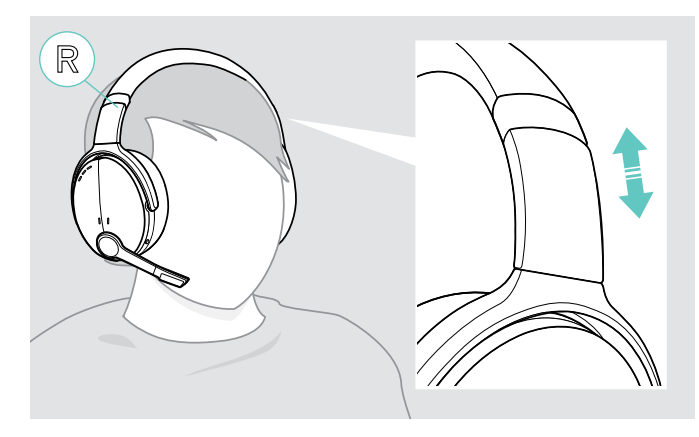

良い音質と最高の着け心地を実現するために、  ヘッドセットを調整してください。

- > ヘッドバンドを頭頂部にのせ、Rマークがある側が 右耳の上にくるようにヘッドセットを装着します。
- > 次のようにヘッドセットを調整してください:
	- イヤーパッドにより耳が快適に包まれる
	- 耳回りに軽い圧力を感じる
	- 頭のヘッドバンドが快適にフィットする

### <span id="page-11-1"></span>音量の調整

<br/>d

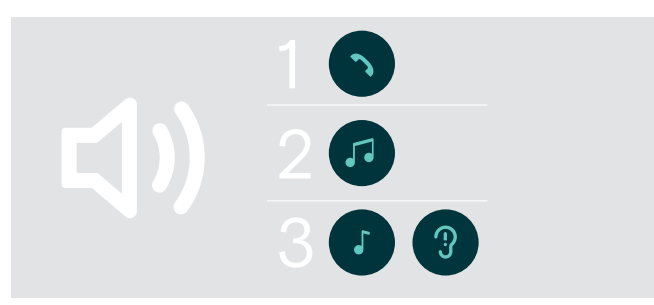

- ヘッドセットは、次の3種類の音量が調整できます。
- 1. 通話音量:アクティブな通話の最中
- 2.通話音量:現在の通話時
- 3.着信トーン、ビープ音、音声プロンプトの音量: アイドル・モード時 — アクティブな通話やオー ディオ・ストリーミング中でないとき
- > 音量を調整する場合は、多機能ボタンを押します。 ビープ音が1回聞こえます。最大または最小音量の場合は、 ビープ音が2回聞こえます。

接続デバイスで音量を調整することもできます。

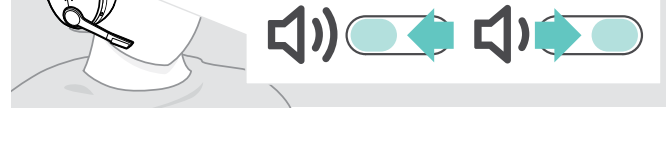

 $\bigcirc$   $\circ$ 

 $\bigoplus$ 

 $\circ$ 

### ソフトフォンでヘッドセットのマイク音量を調整

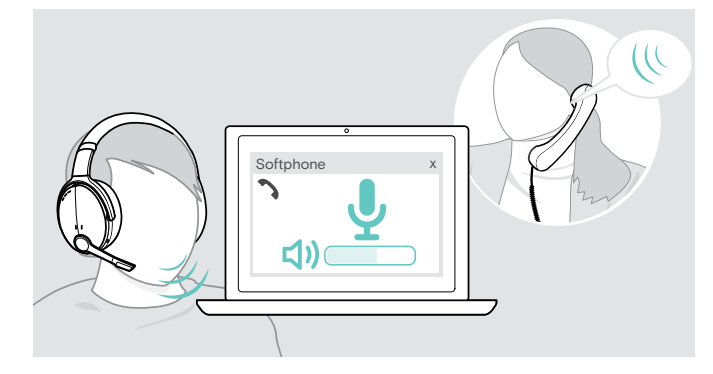

- > 接続したデバイスで設定を手伝ってくれる人に電話をかけ、 適切な音量に調整します。
- > ソフトフォン・アプリケーション、PCのオーディオ・アプリケー ションでマイクの音量を変更します。

### <span id="page-12-1"></span><span id="page-12-0"></span>マイクをミュートする

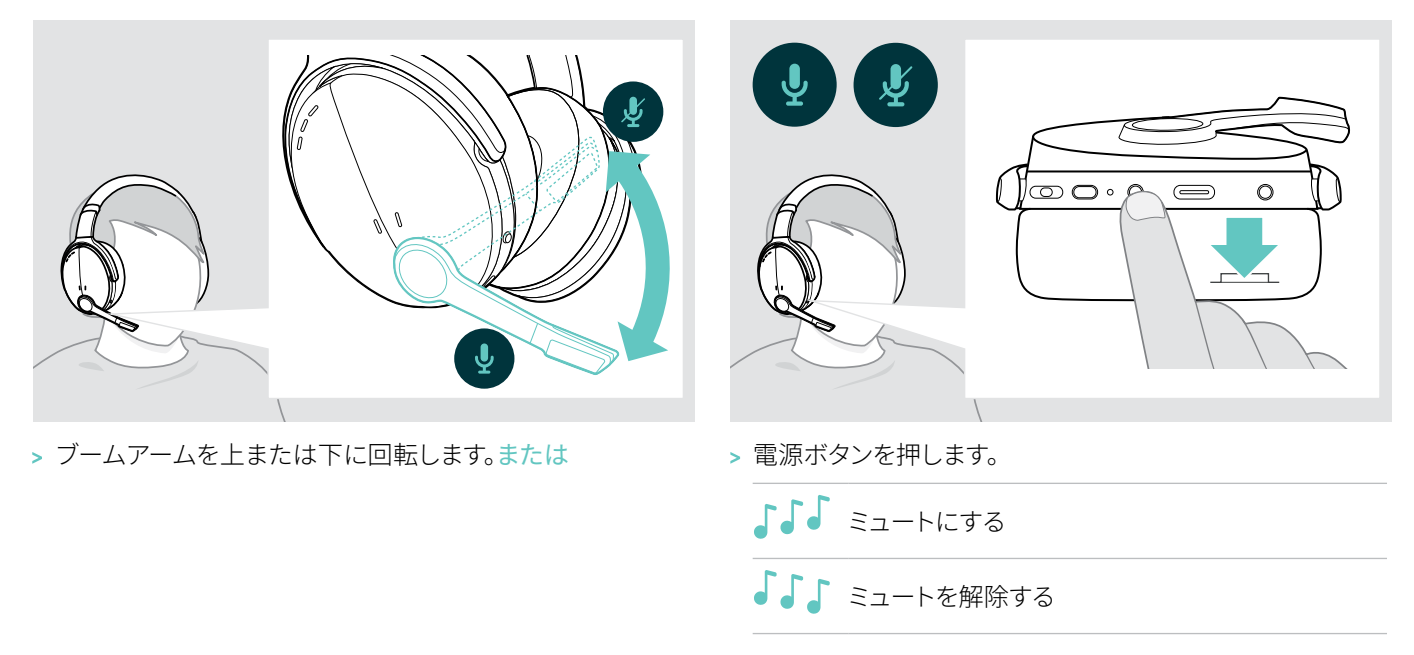

### <span id="page-12-2"></span>アクティブ・ノイズ・キャンセレーション(ANC)の使用

このヘッドセットは、アクティブ・ノイズ・キャンセレーション(ANC)技術によって周囲のノイズを低減します。  特殊なマイクにより音声が最適化され、バックグラウンド・ノイズを低減します。

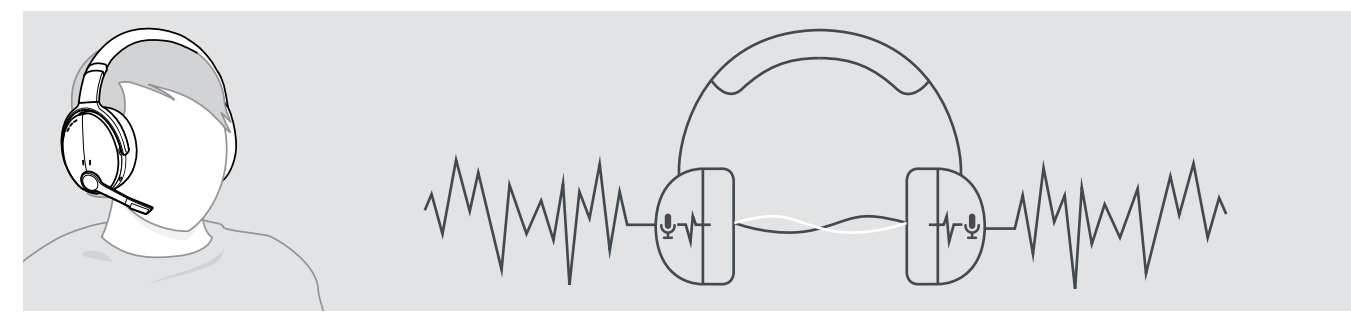

騒がしい環境でも、個人的な静かな空間が必要な場合は、ヘッドセットをデバイスから切り離してANCを使用することもできます。 バッテリーが十分に充電されており、ヘッドセットの電源が入っていれば、ANCを有効にできます。

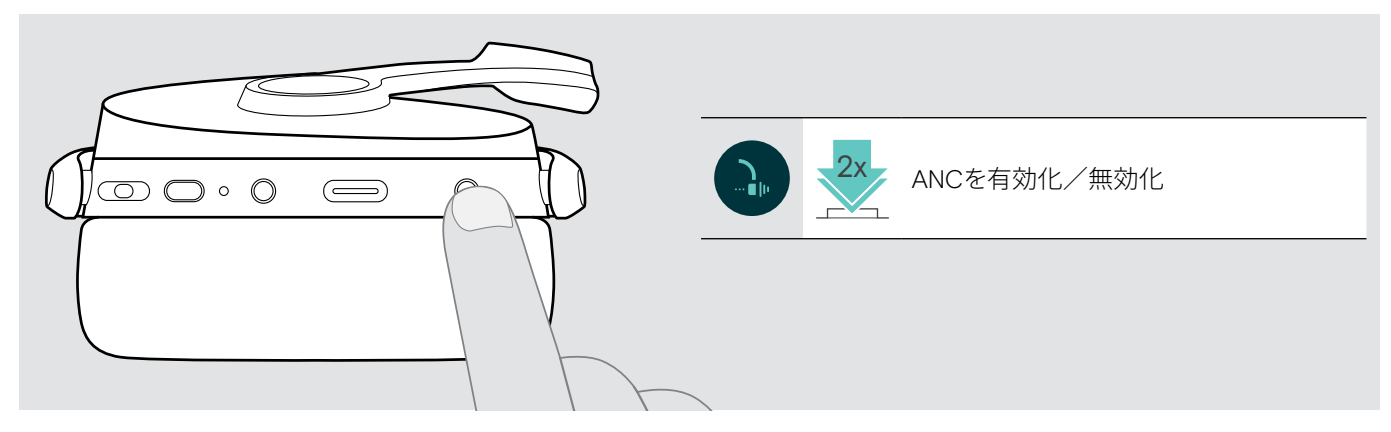

### <span id="page-13-1"></span><span id="page-13-0"></span>TalkThroughのオン/オフ

TalkThroughは、ANCがオンになっている場合でも、ヘッドセットを外すことなく、同僚とコミュニケーションを取ることができます。 オーディオの再生は、一時停止またはミュートになります。

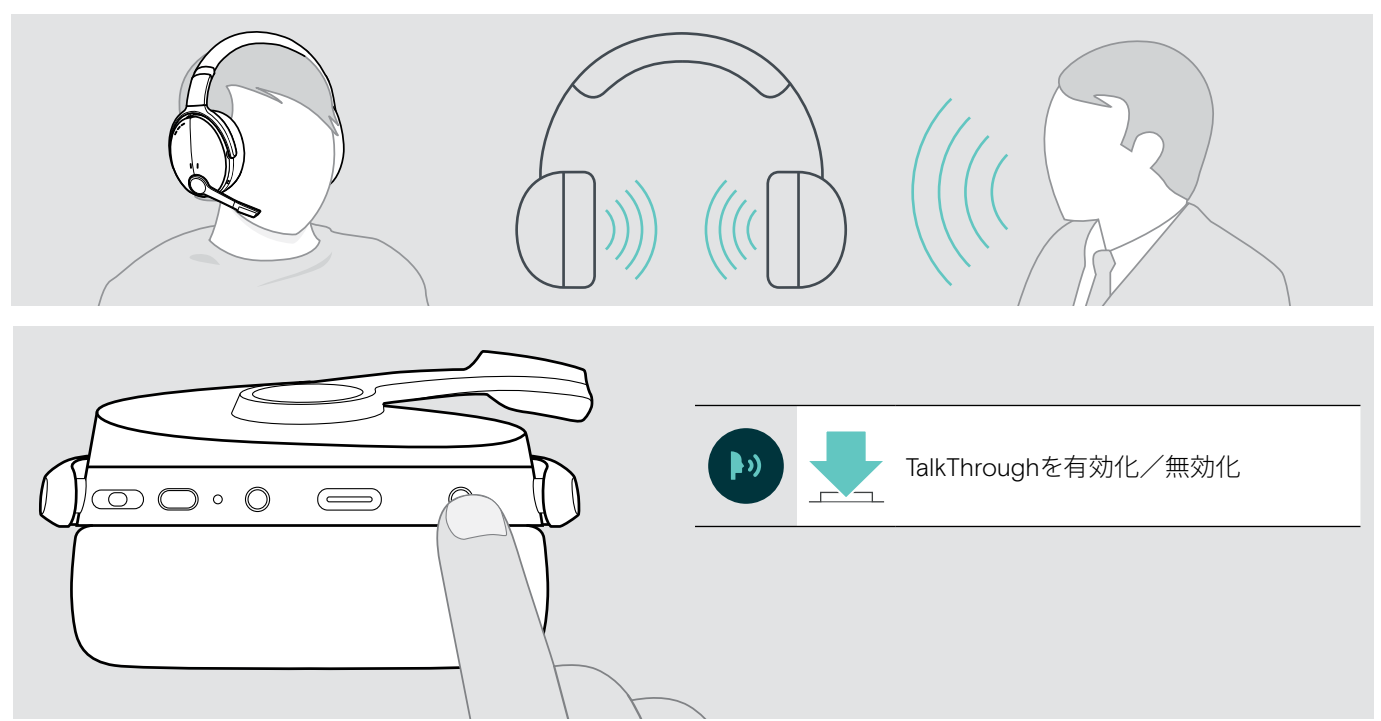

### <span id="page-14-0"></span>ヘッドセットで電話をかける

次の機能は、接続された機器により異なります。

### <span id="page-14-1"></span>電話をかける

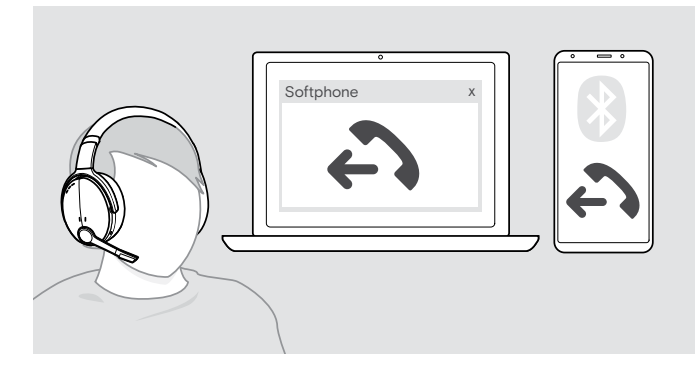

- > 接続されたデバイスで電話をかけます。 または
- > フック・ボタンを押してソフトフォンで通話を開始します。

通話が自動的ヘッドセットに転送されない場合: > 接続した機器の取扱説明書でこの機能を検索します。

### <span id="page-14-2"></span>通話の応答/拒否/終了

通話を受信すると着信トーンが聞こえ、LEDが青で点滅します。

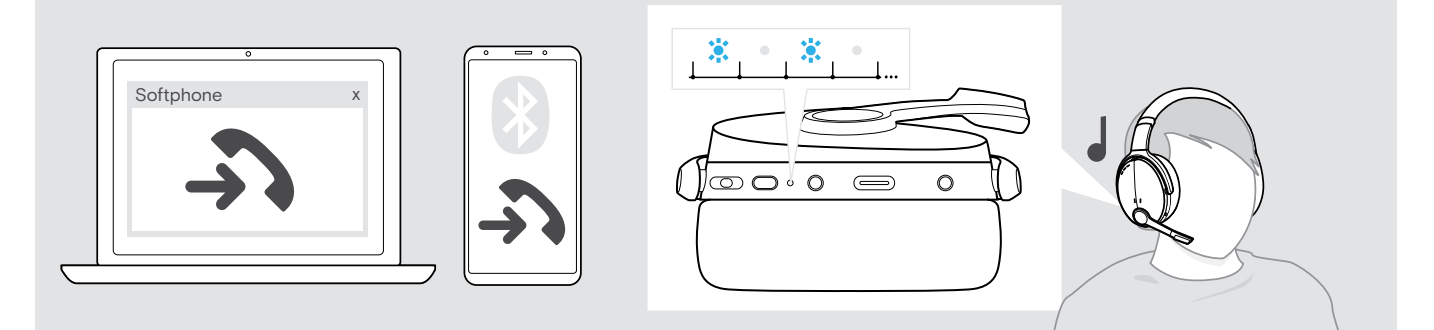

<span id="page-14-3"></span>通話の応答/保留

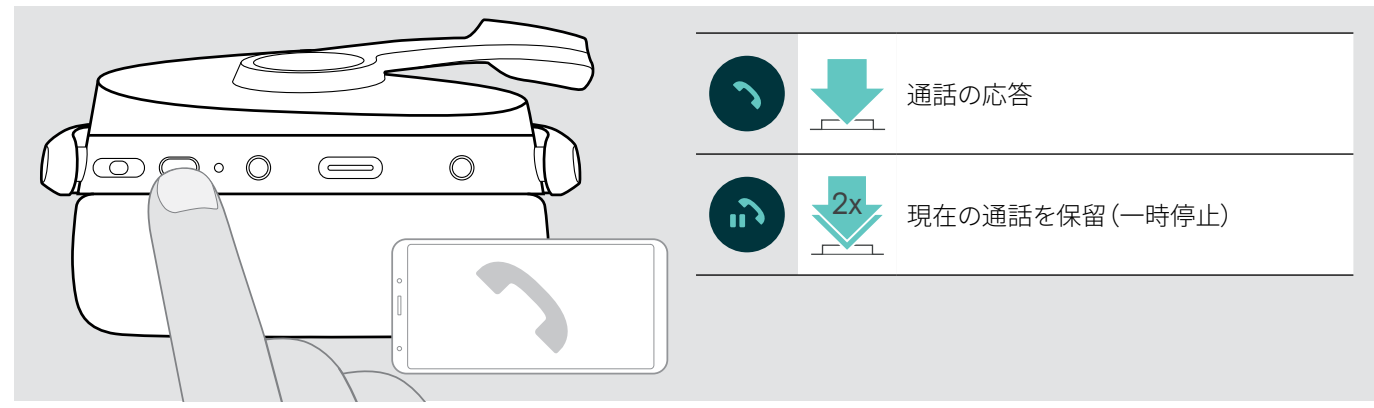

<span id="page-14-4"></span>通話の拒否/終了

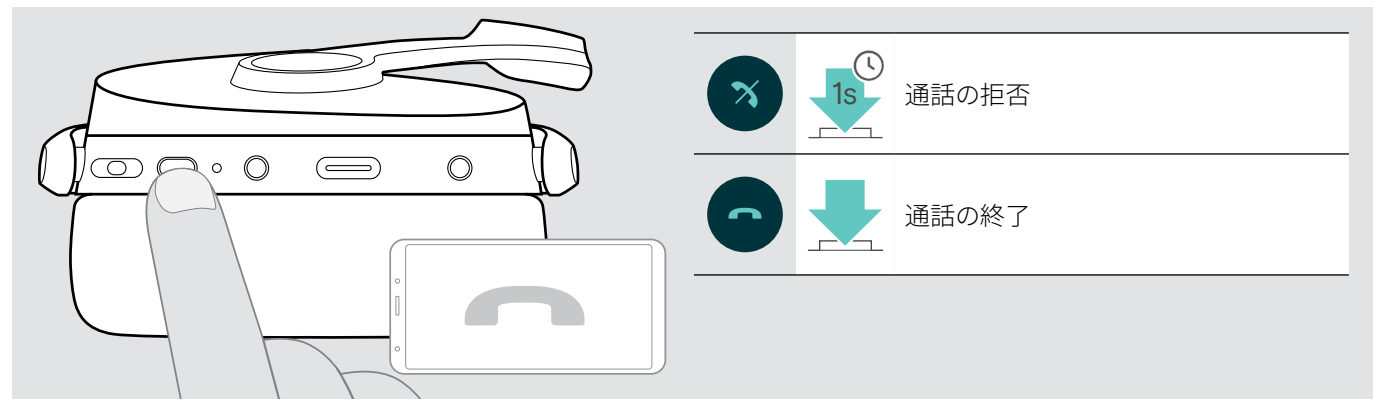

### <span id="page-15-1"></span><span id="page-15-0"></span>リダイヤル

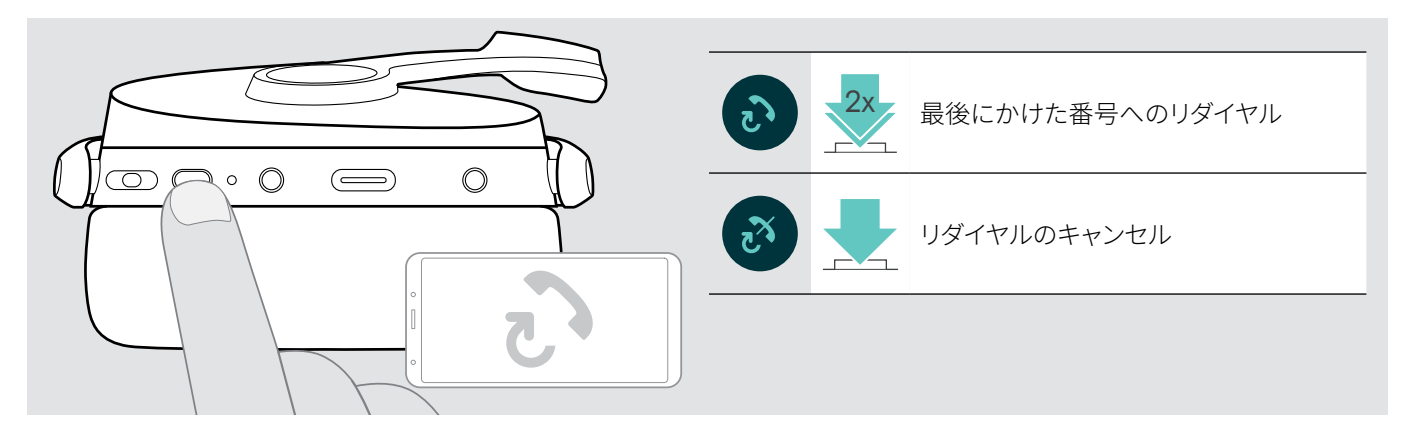

### <span id="page-15-2"></span>音声アシスタント/音声ダイヤルの使用

最後に接続されたBluetooth機器が、音声アシスタントまたは音声ダイヤルで使用されます。 Microsoft Cortanaの場合: [17](#page-17-3)ページを参照してください。

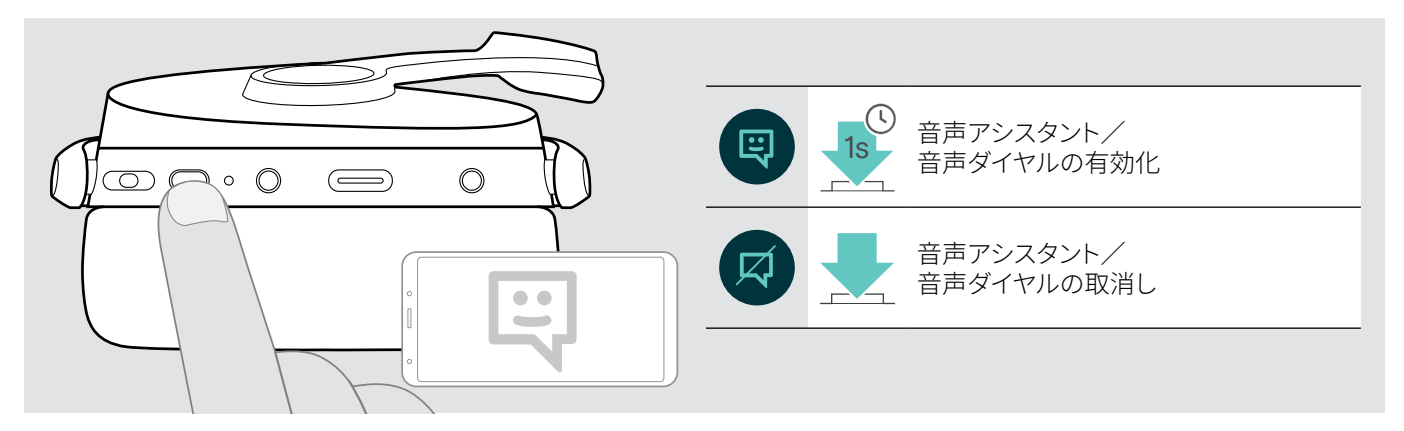

### <span id="page-16-0"></span>複数通話の処理

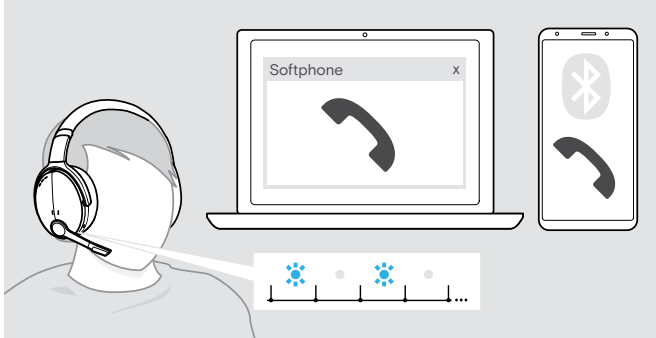

#### <span id="page-16-1"></span>2番目の通話に応答/拒否

ヘッドセットは、接続された最大2台のBluetooth デバイスで使用できます。

2件の通話を同時に管理できます。

現在の通話の最中に電話がかかってきた場合、  ノック音が鳴ります。

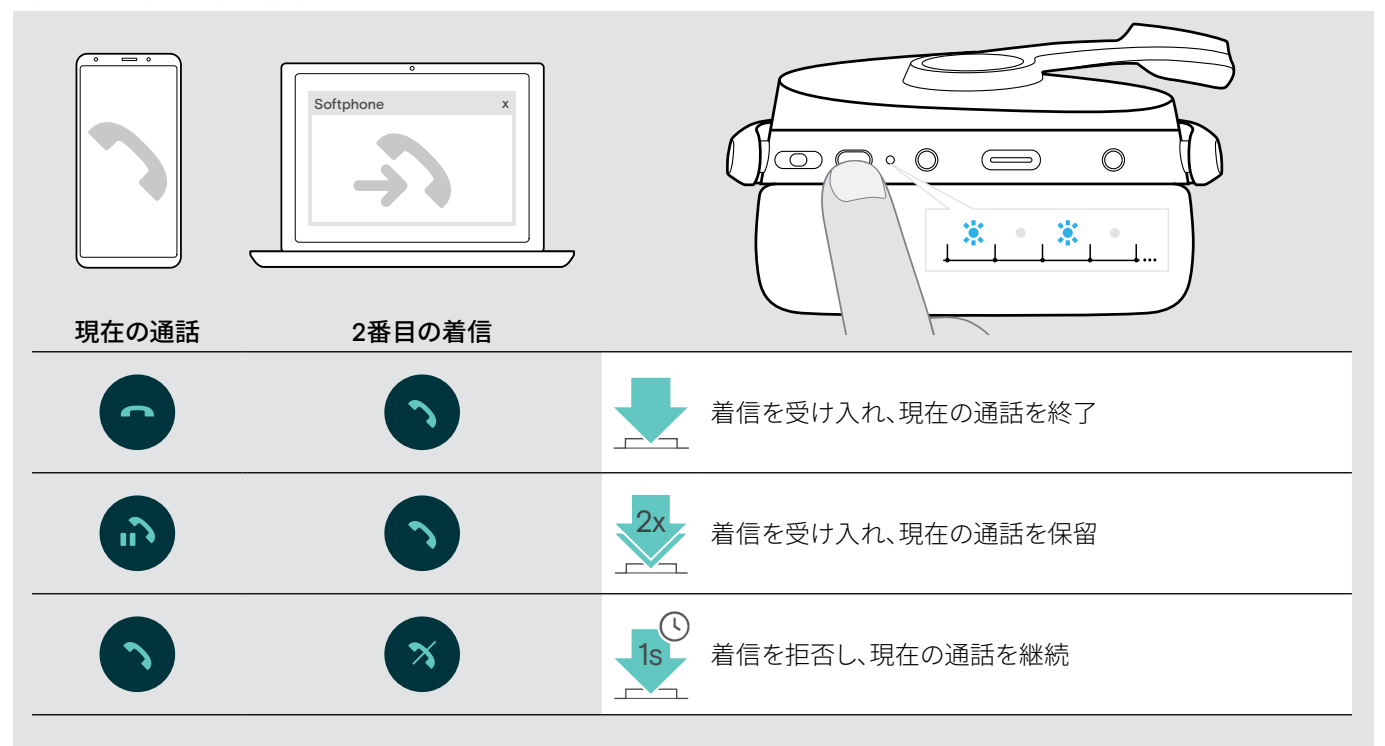

### <span id="page-16-2"></span>2件の通話の切替/現在の通話の終了

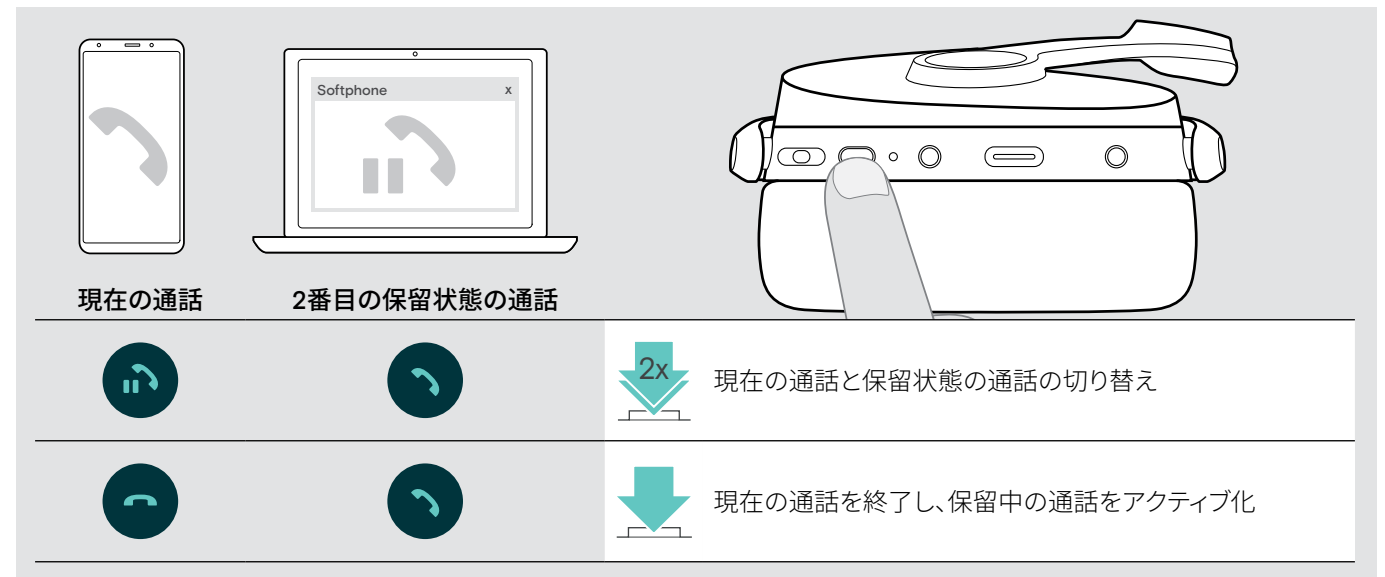

### <span id="page-17-2"></span><span id="page-17-0"></span>ヘッドセットとドングルをMicrosoft® Teams / Cortanaで使用

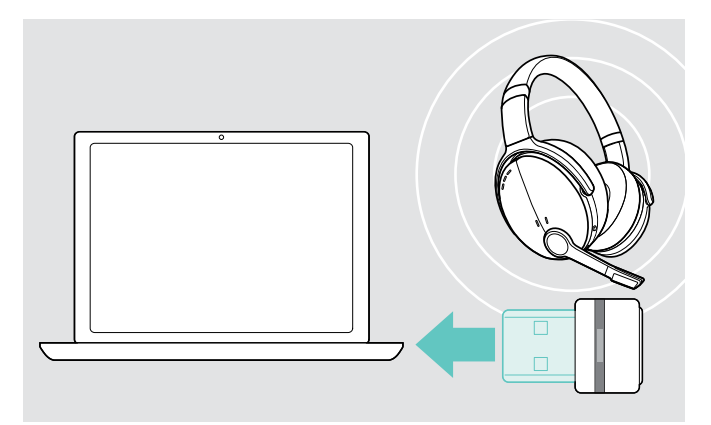

### <span id="page-17-1"></span>Microsoft® Teamsを起動し、通知を確認

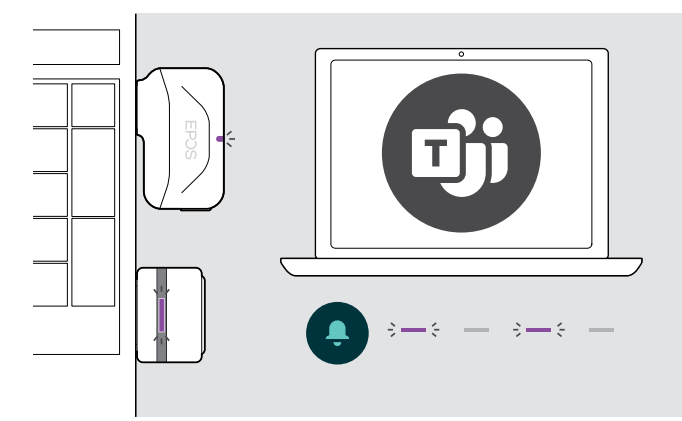

### <span id="page-17-3"></span>Microsoft® Cortanaの有効と使用

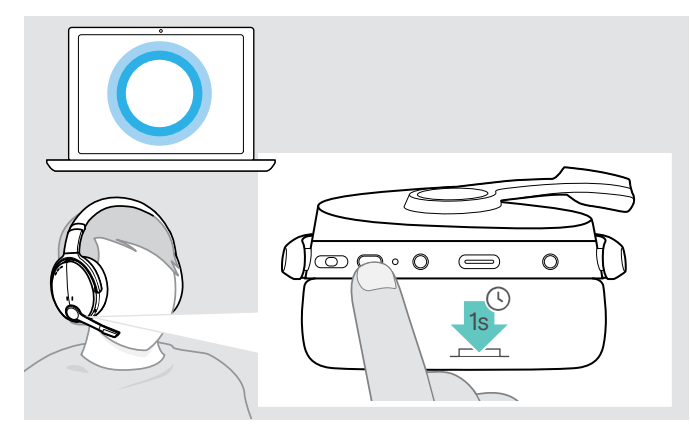

Microsoft TeamsとCortanaをヘッドセットで使用する場合:

- > ドングルを、お使いのパソコンのUSBポートに接続します [\(7](#page-7-2)ページ参照)。 Microsoft Teamsが既に実行されている場合は、
	- 青色のLEDが自動的に紫色に変わります。

> お使いのパソコンでMicrosoft Teamsを起動します。 ドングルがMicrosoft Teamsに接続し、 青色のLEDが紫色に変わります。

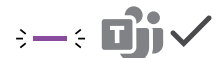

次を通知する場合、紫色のLED点滅:

- 会議参加の通知
- ボイスメールの通知
- 不在着信の通知

画面でこれらの通知を確認するには:

> フック・ボタンを押します。  $\ddot{\phantom{1}}$ 

ヘッドセットで音声コマンド・テクノロジーを使用して、  Cortana (Microsoft のパーソナル・デジタル・アシスタント) を有効化して使用できます。

> フック・ボタンを押します。 Cortanaを有効にしている間、 ドングルのLEDは紫で点滅します。

 $3 - 5 - 3 - 5 -$ 

LEDが紫で点灯になると、Cortanaを使用できます。

 $\div$  =  $\div$ 

T

### <span id="page-18-1"></span><span id="page-18-0"></span>ヘッドセットでオーディオを聴く

接続した機器を使用して、オーディオを聴くことができます。次の機能は接続された機器により異なります。

> 接続されているBluetoothデバイスでメディアを再生します。 ドングルのLEDが青で点灯します。

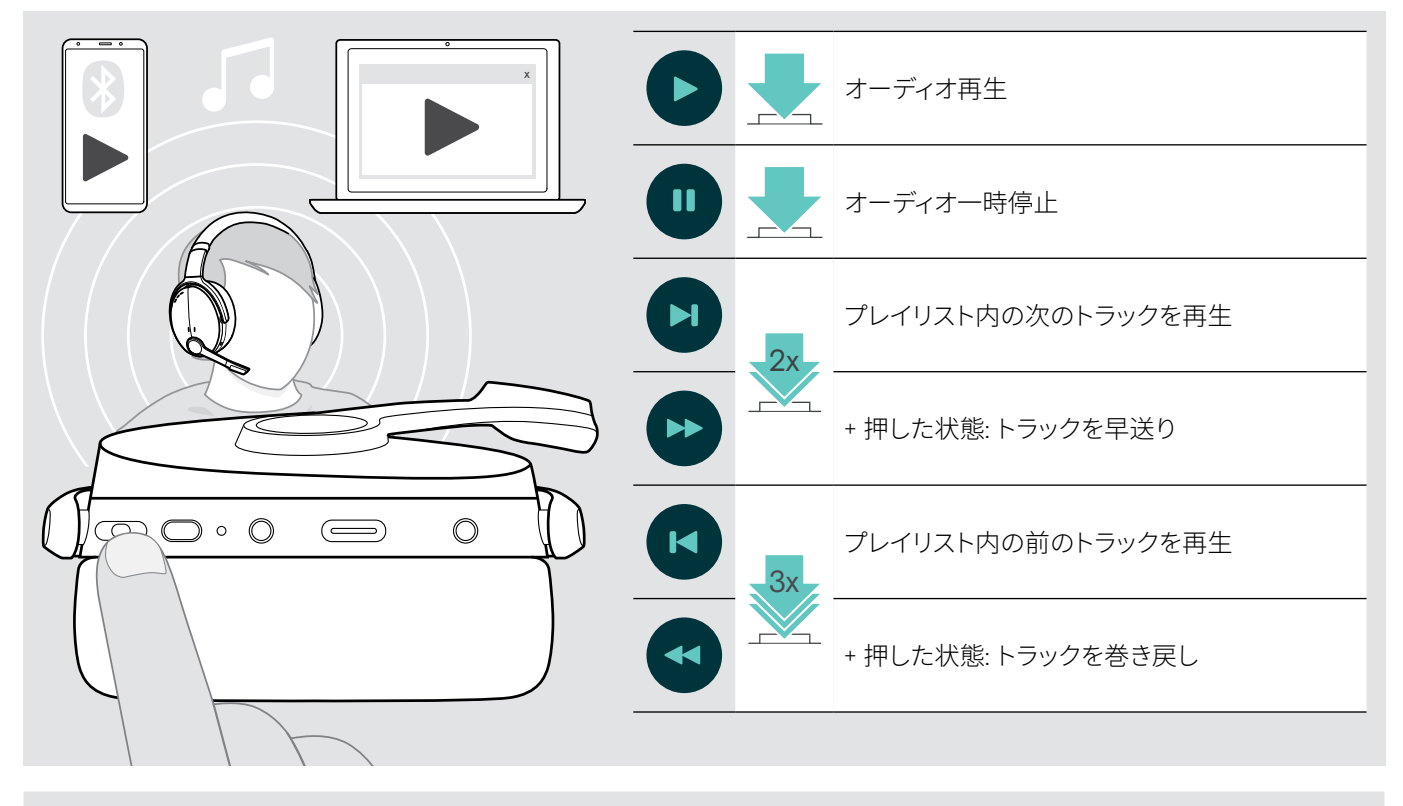

接続された機器が対応している場合は、かかってきた電話に応答する際に、オーディオ再生は一時停止状態になり、  通話が終われば再開します。

### <span id="page-19-0"></span>その他の機能

### <span id="page-19-2"></span>ヘッドセットのバッテリー充電

> 付属のUSBケーブルを、ヘッドセットのUSBソケットとパソコンのUSBソケットに接続します。

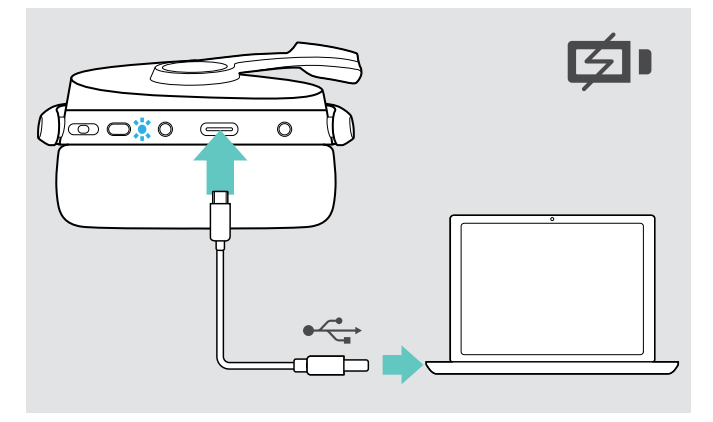

バッテリーが充電されます。ヘッドセットのバッテリー 状態によって、LEDが点灯します。バッテリー が完全に充電されると、LEDは消えます。

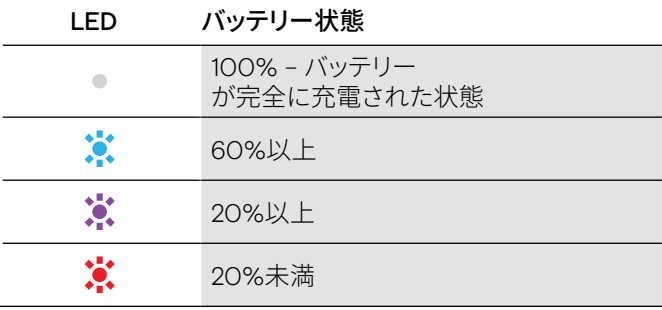

充電を終了するには:

|? LD

> ヘッドセットからUSBケーブルを外します。

ň

バッテリーの残量が完全になくなると、ヘッドセットは自動的にオフになります。

 $1s$ 

 $\bigoplus$  $\odot$ 

<span id="page-19-1"></span>バッテリー残量の確認

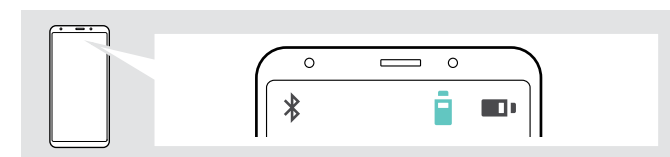

⊯⊙⊙∦o

 $\mathcal{D}$ 

一部のモバイル・デバイスでは、ヘッドセットのバッテリー 状態が表示されます。

通話中または音楽の再生中以外は、  いつでも充電残量を確認できます:

> 設定ボタンを押します。 LEDが点滅し、音声プロントのアナウンスがあります。

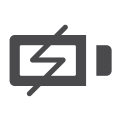

バッテリーの残量が20%を下回るとLED が赤く点滅し、「Recharge headset (ヘッドセットを充電してください)」  のアナウンスが数回聞こえます。

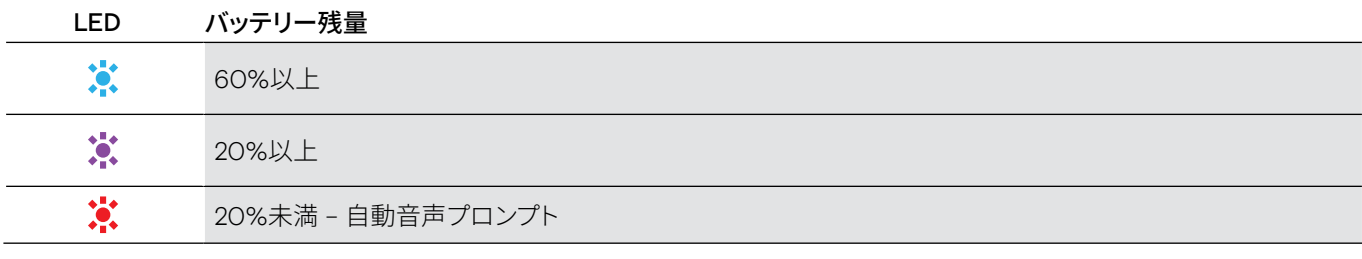

### <span id="page-20-1"></span><span id="page-20-0"></span>ヘッドセットの保管と持ち運び

ヘッドセットに傷が付くことを防ぐために:

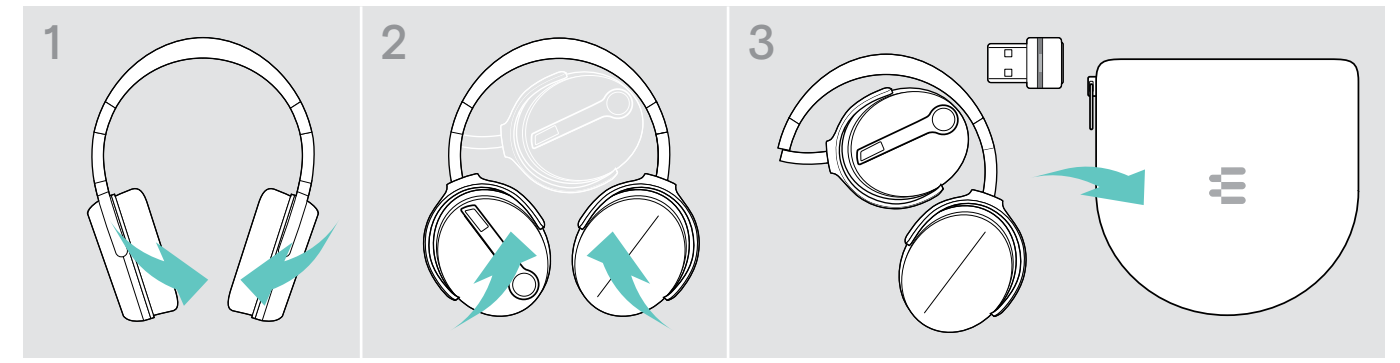

- > ヘッドバンド方向にイヤーカップを折りたたみます。
- > 使用しない場合、または持ち運ぶ場合は、ヘッドセットをケースに保管してください。清潔で乾燥した環境で保管してください。

長期間ヘッドセットを使用しない場合:

> 内蔵充電式バッテリーは、3ヶ月ごとに約1時間は充電してください。

### Bluetoothの通信圏外に出る場合

ヘッドセットとBluetoothデバイスの通信範囲は、デバイスにより異なります。通信範囲は、壁の厚さ、壁の材質などの環境条件に 大きく依存します。ほとんどのBluetoothデバイスにおける、直線距離での通信範囲は最大25mです。

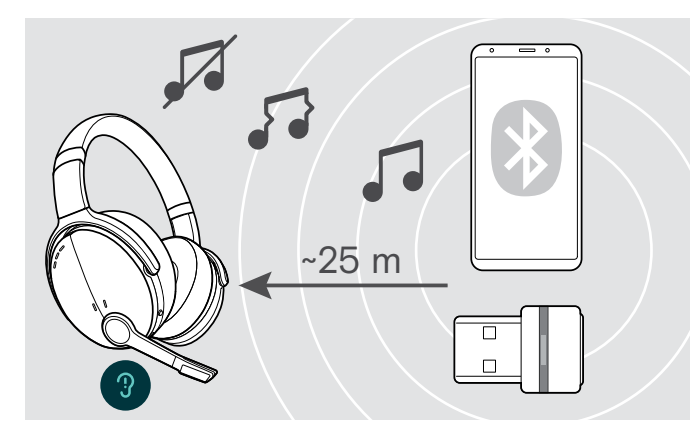

通話中などに音声品質が低下した、  または接続が完全に切断した場合:

> Bluetoothデバイスの無線通信範囲内に戻ります。

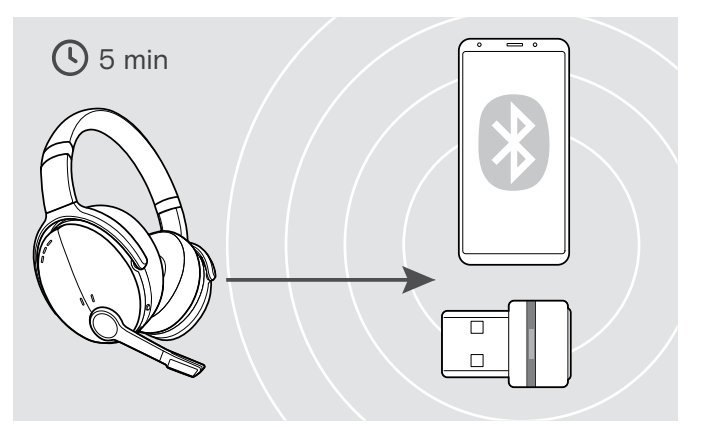

5分以内にBluetoothの通信範囲に戻ると、  接続が再確立されます。

5分以上経過すると、接続が完全に切断され、  接続を手動で再確立する必要があります: > 多機能ボタンをタップします。

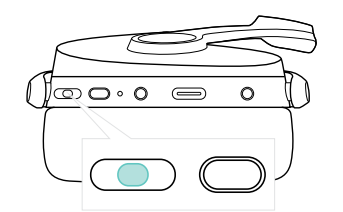

### <span id="page-21-2"></span><span id="page-21-0"></span>Bluetoothの再接続/接続解除

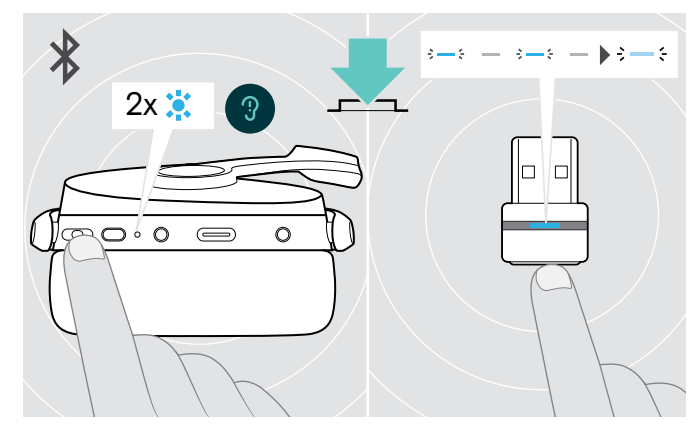

> ヘッドセットの多機能ボタンまたはドングルのボタンをタッ プします。

ヘッドセットがデバイスを検出すると、LEDが2回点滅します。 ドングルは青く点滅し、薄暗い青色に点灯します。

### Bluetoothの再接続 インディング Bluetoothの再接続/接続解除

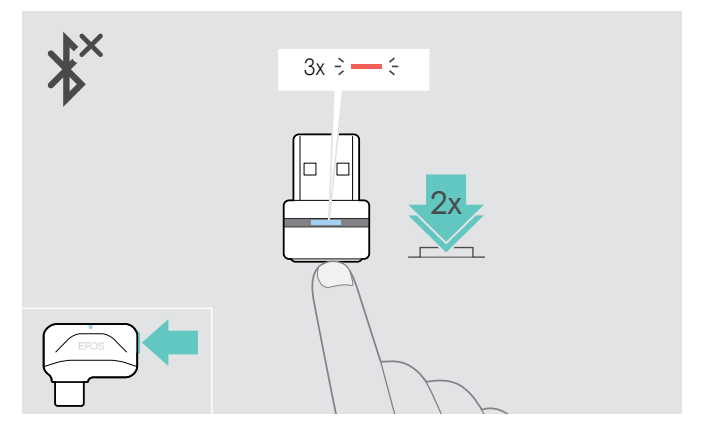

> ドングルのボタンを2回タップします。 Bluetoothは切断されます。LEDが赤く3回点滅します。

### <span id="page-21-1"></span>音声プロンプトの有効化/無効化

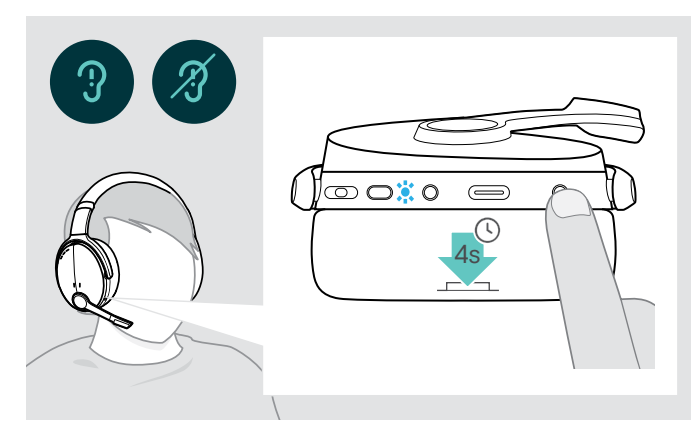

アイドル・モード時 (アクティブな通話やオーディオ・ストリー ミング中でないとき):

> ヘッドセットが音声プロンプトでオンまたはオフを知らせてく れるまで、設定ボタンを押し続けます。

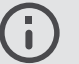

音声プロンプトが無効になっている場合は、  トーンが聞こえます。

### <span id="page-22-0"></span>製品のメンテナンスとファームウェアのアップデート

### 本製品のお手入れ

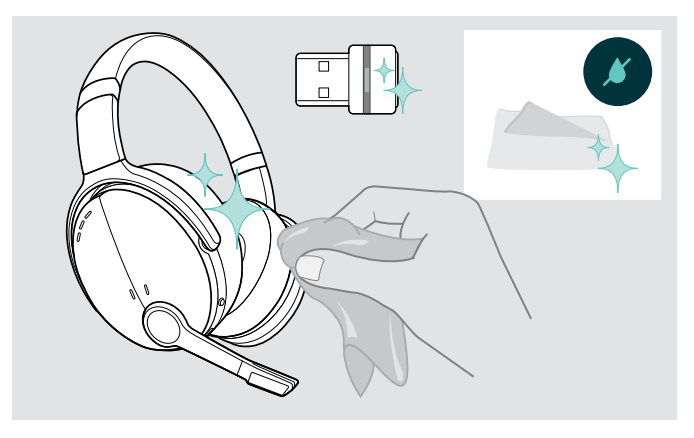

#### 注意

#### 液体は製品の電子機器を損傷する恐れがあります

機器の筐体に液体が入ると、回路がショートし、  電子機器を損傷する恐れがあります。

- > 製品に液体が付かないようにしてください。
- > 洗剤や溶剤は使用しないでください。
- > 製品のクリーニングには乾いた布のみを使用します。

### イヤーパッドの交換

衛生上の理由から、イヤーパッドは時々交換する必要があります。交換用イヤーパッドはEPOSパートナーからお求めいただけます。

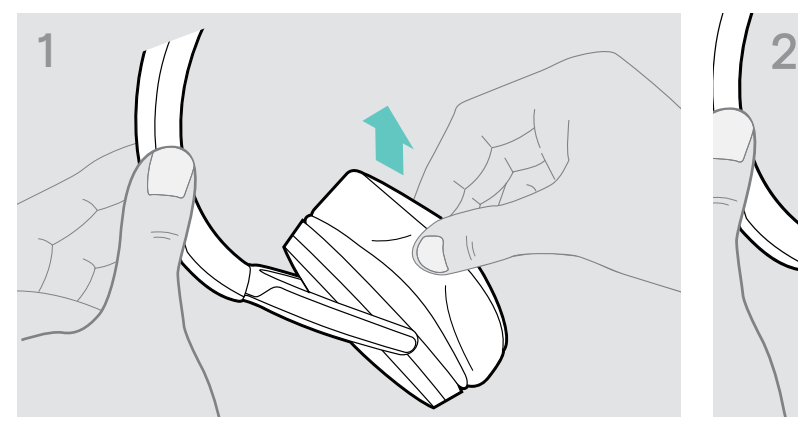

> イヤーカップから古いイヤーパッドを慎重に取り外します。 > イヤーカップのスペース (下部に向かってステッチされたラ

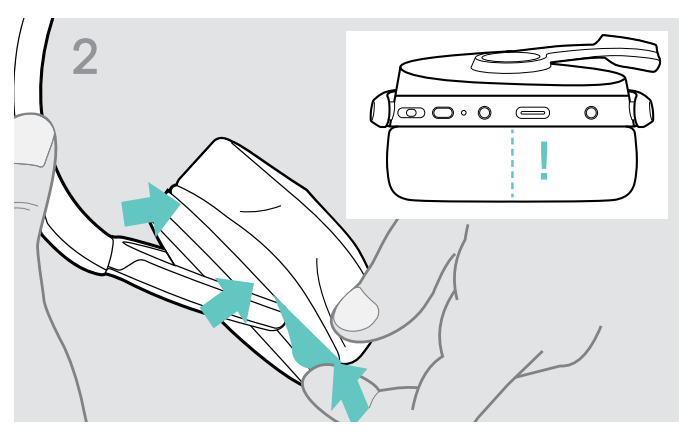

イン) に固定バンドを挿入します。

### <span id="page-23-0"></span>製品ファームウェアのアップデート

インストールされているファームウェアをアップデートするには: > 無償のEPOS Connectソフトウェアをインストールします [\(9](#page-9-1)ページ参照)。

ヘッドセットのファームウェア・アップデート ドングルのファームウェア・アップデート

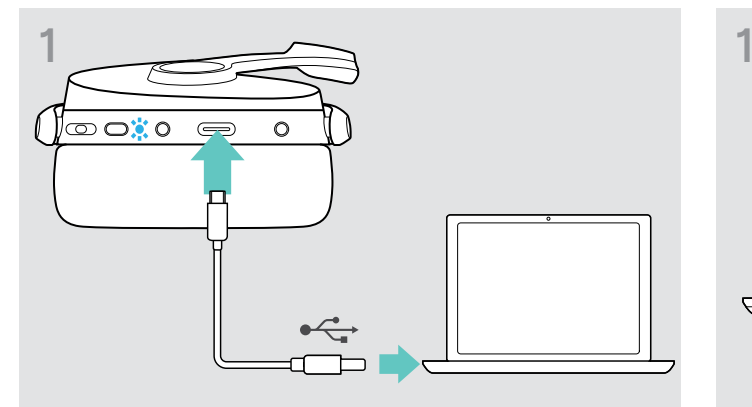

> USBケーブルをヘッドセットとパソコンに接続します。 LEDが点灯します。

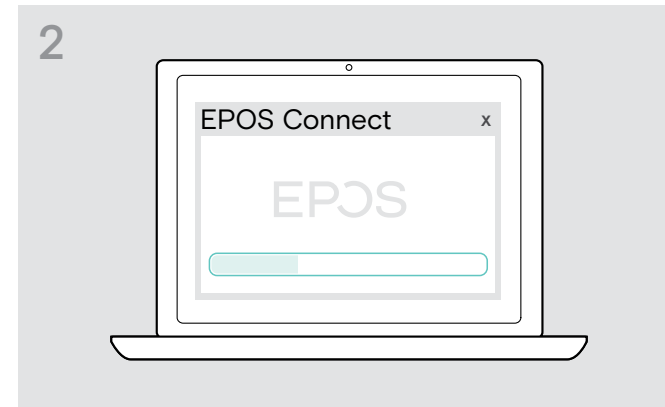

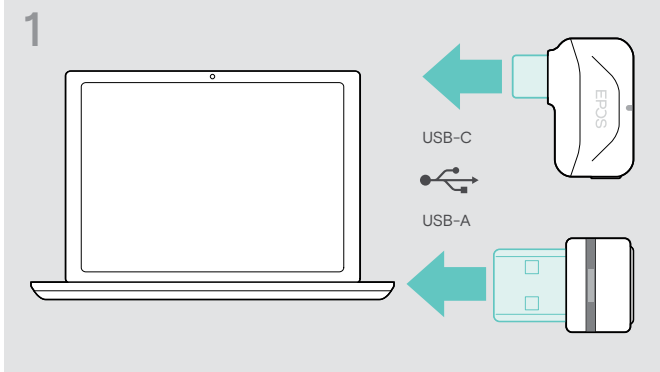

- > USBドングルを、お使いのパソコンのUSBポートに接続します。 LEDが点灯します。
- > EPOS Connectを起動します。 新しいファームウェアが利用可能な場合、  ソフトウェアにより更新プロセスが案内されます。

### <span id="page-24-0"></span>問題が生じた場合 ...

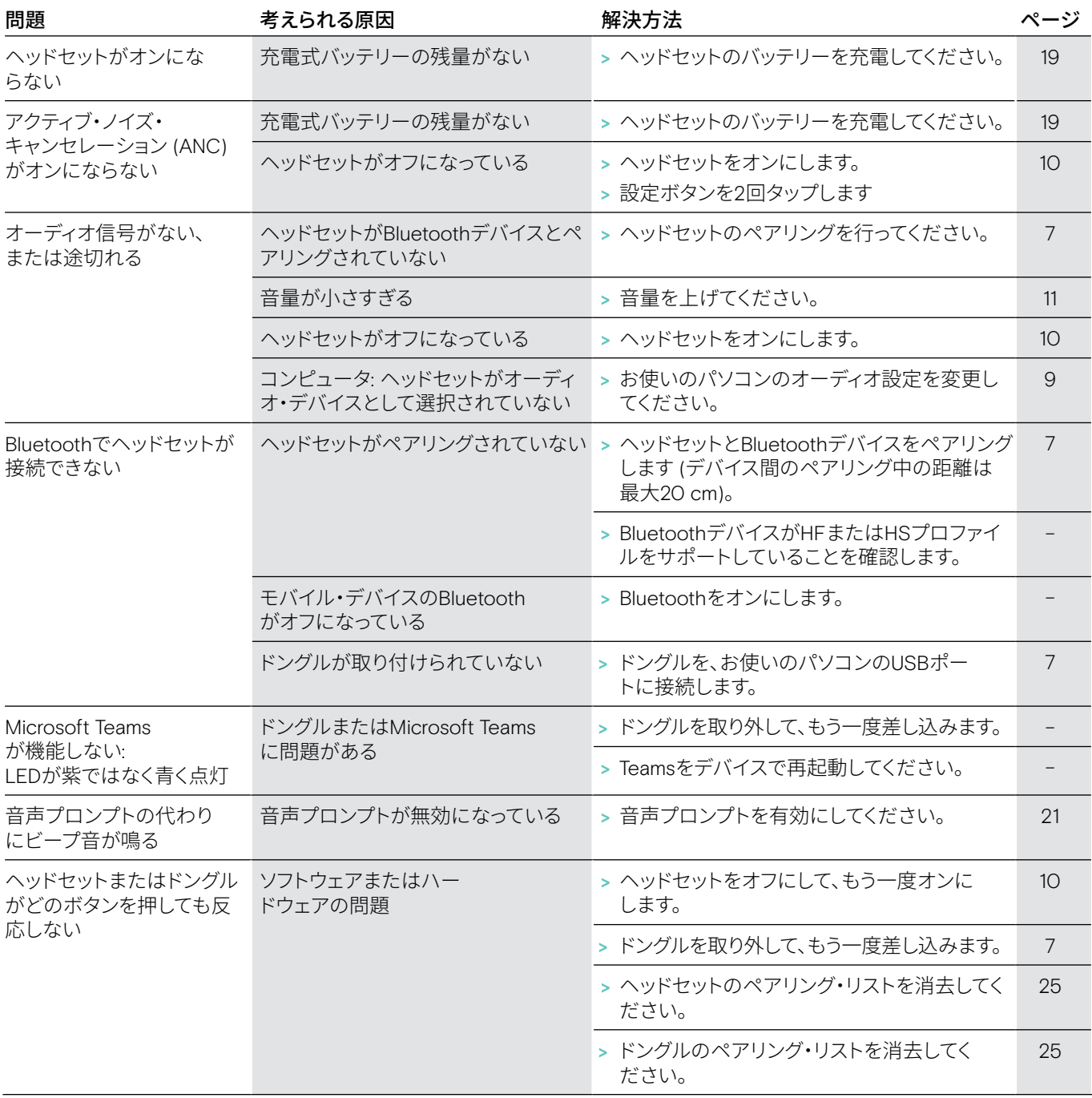

上の表に記載されていない問題が発生した場合、または提示されている解決方法で問題が解決できない場合は、  最寄りのEPOS パートナーにお問い合わせください。

お住まいの国のEPOS探すには、eposaudio.comをご参照ください。

### <span id="page-25-1"></span><span id="page-25-0"></span>ヘッドセットのペアリング・リストの消去 (リセット)

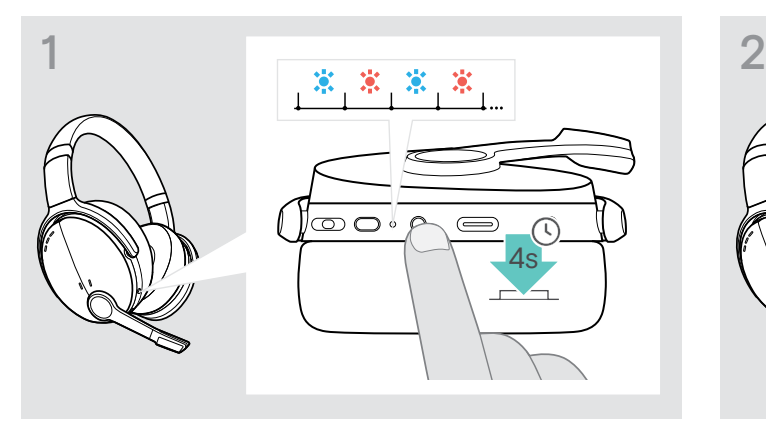

> LEDが青と赤に点滅するまでボタンを押し続けます。 → 多機能ボタンと電源ボタンを同時に押します。

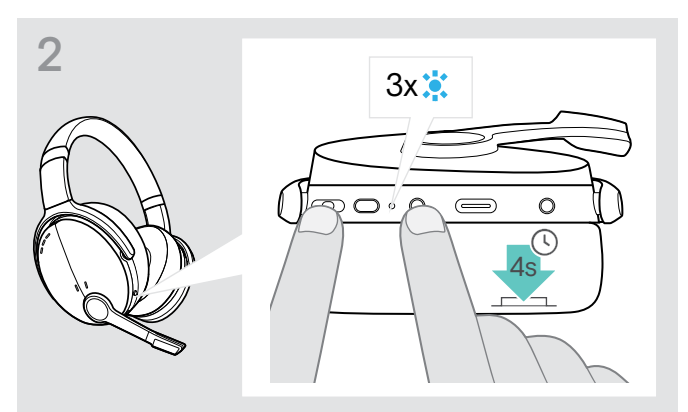

LEDが青く3回点滅します。ペアリング・リストが消去されま した。ヘッドセットは、ペアリングするBluetoothデバイスを探 します [\(7](#page-7-1)ページ参照)。

### <span id="page-25-2"></span>ドングルのペアリング・リストの消去 (リセット)

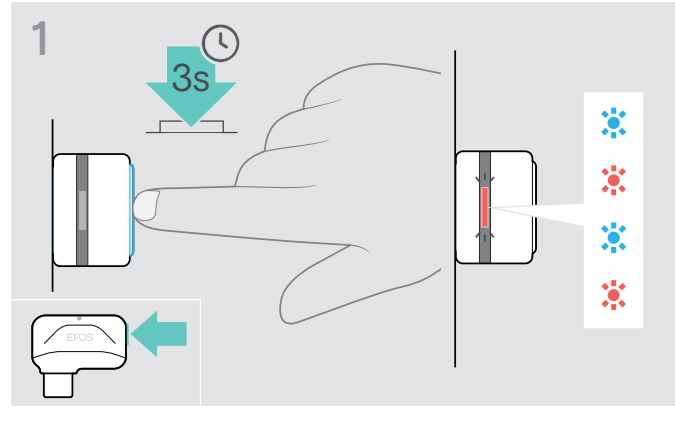

- > USBドングルを、お使いのパソコンの USB ポートに接続 します。
- > LEDが青と赤で点滅するまでボタンを押し続けます。

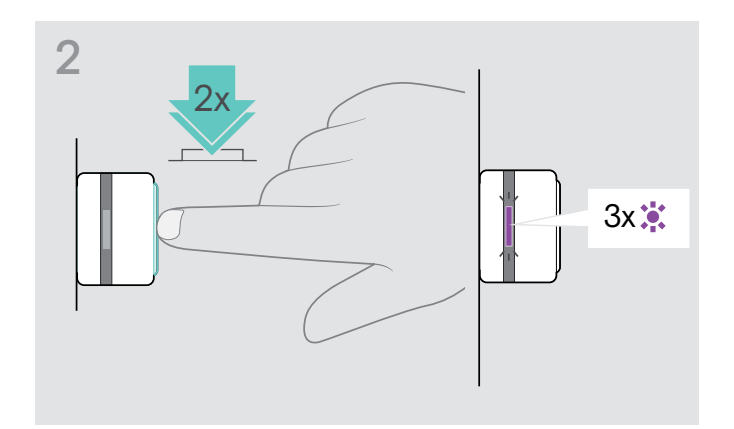

> ドングルのボタンを2回押します。 LEDが紫に3回点滅します。ペアリング・リストが消去されま した。ドングルは、ペアリングするBluetoothデバイスを探し ます [\(7](#page-7-1)ページ参照)。

# EP<sub>OS</sub>

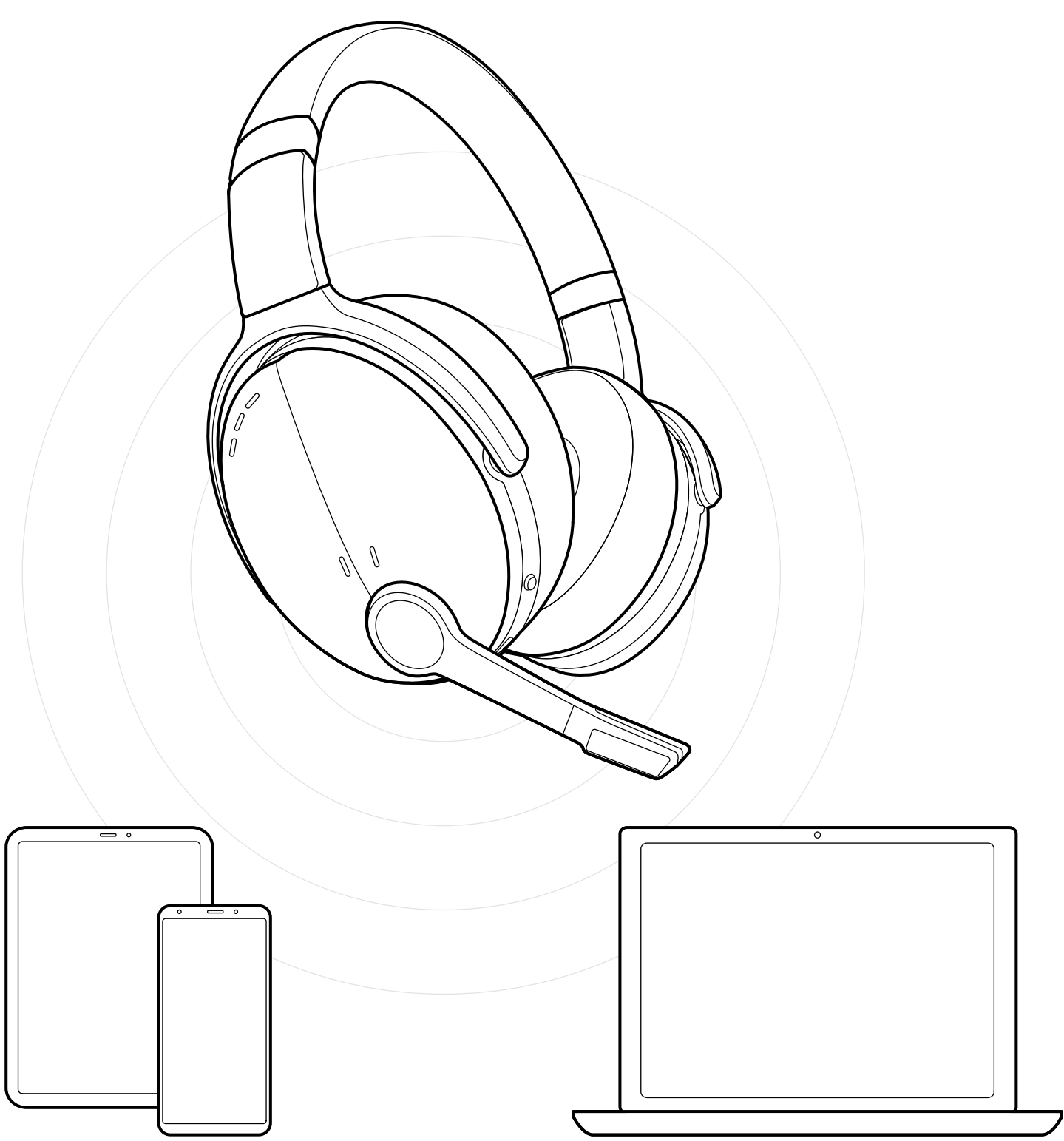

DSEA A/S Kongebakken 9, DK-2765 Smørum, Denmark eposaudio.com